# *Добро пожаловать*

Добро пожаловать в мир беспроводной цифровой связи от компании Моторола! Мы рады, что Вы выбрали беспроводный телефон Motorola C380/C385 GSM.

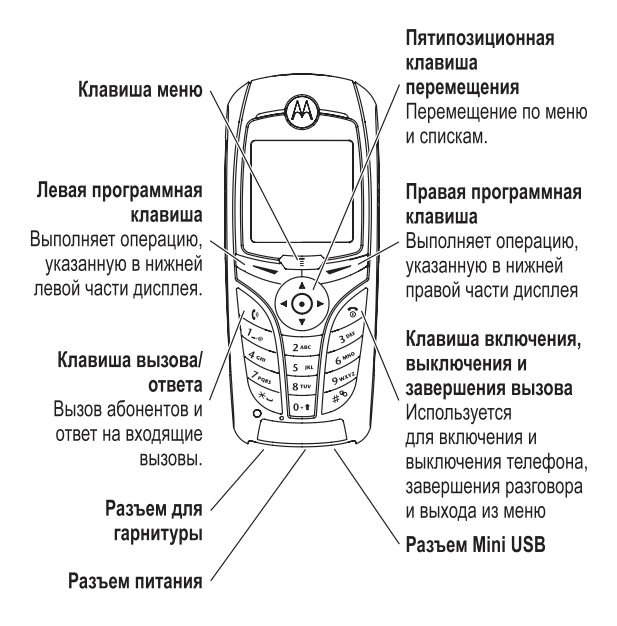

Добро пожаловать - **1**

www.hellomoto.com

MOTOROLA и стилизованная эмблема M зарегистрированы в Департаменте патентов и товарных знаков США.

Java и все остальные марки и товарные знаки, основанные на Java-, являются товарными знаками или

зарегистрированными товарными знаками корпорации Sun Microsystems, Inc. в США и других странах.

Все остальные товарные знаки являются собственностью их владельцев.

© Motorola, Inc. 2003.

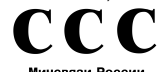

#### OC/1-CNC-1041

#### **Уведомление об авторских правах на программное обеспечение**

Описываемые в настоящем руководстве продукты компании Motorola могут содержать программное обеспечение, хранящееся в полупроводниковой памяти или на других носителях, авторские права на которое принадлежат компании Motorola или -сторонним производителям. Законодательством США и других стран гарантируются определенные исключительные права компании Motorola и сторонних производителей на программное обеспечение, являющееся объектом авторских прав, например, исключительные права на распространение или воспроизведение таких программ. Соответственно, изменение, вскрытие технологии, распространение или воспроизведение любого программного обеспечения, содержащегося в продуктах компании Motorola, запрещено в степени, определенной законодательством. Кроме того, приобретение продуктов Motorola не подразумевает предоставление (прямо, косвенно или иным образом) каких бы то ни было лицензий по отношению к авторским правам,

патентам и заявкам на патенты корпорации Motorola или любого стороннего производителя, за исключением обычной, неисключительной бесплатной лицензии на использование, возникающей вследствие действия законодательства при продаже продукта.

Хотя спецификация и наборы функций могут быть изменены без предварительного уведомления, мы предпринимаем все возможные усилия для регулярного обновления руководств пользователя и поддержания информации о продукте в актуальном состоянии. Тем не менее, если версия Вашего печатного руководства пользователя не отражает основные функции нашего продукта, сообщите нам об этом. Вы можете также загрузить самые последние версии руководств в разделе для потребителей на веб-сайте компании Motorola по адресу http://www.motorola.com.

**2** - Добро пожаловать

# *Coдepжание*

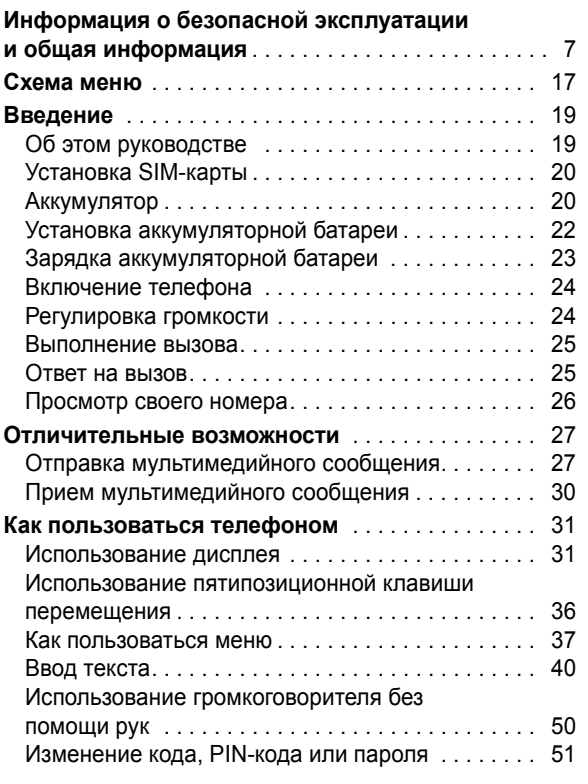

### **4** - Coдepжание

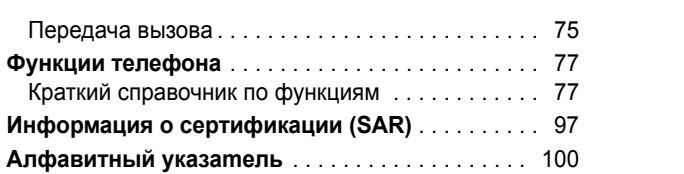

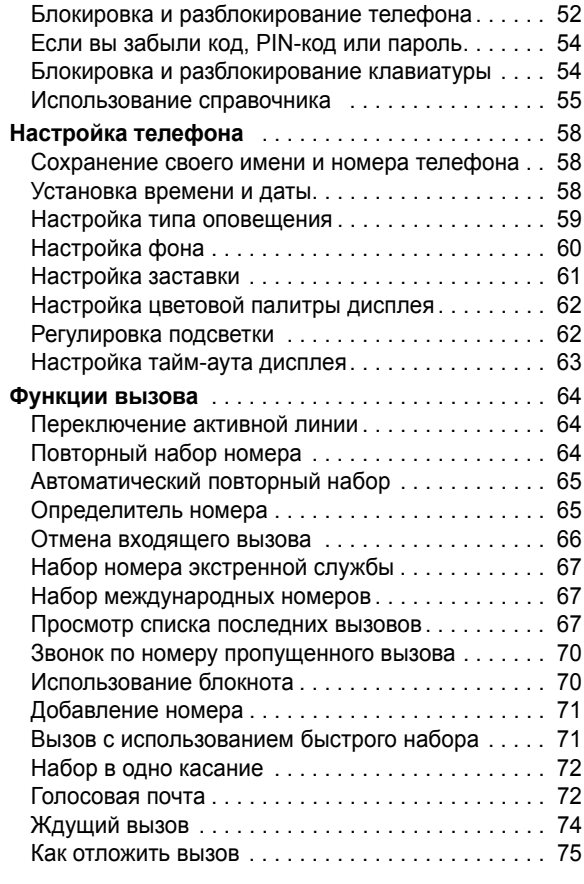

Coдepжание - **5**

# **Информация о безопасной эксплуатации и общая информация**

**Важная информация об эффективной и безопасной эксплуатации. Перед тем, как пользоваться персональным устройством связи, прочитайте приводимую информацию.**

Информация, представленная в настоящем документе, призвана заменить общую информацию по безопасной эксплуатации, содержавшуюся в руководствах пользователя изданных до 01 декабря 2002 г.

#### **Воздействие электромагнитного излучения**

Ваш телефон состоит из приемника и передатчика. Будучи включенным, он принимает и излучает электромагнитные сигналы. Когда Вы говорите по Вашему телефону система, обеспечивающая Ваш звонок, контролирует уровень сигнала, излучаемого Вашим телефоном.

Конструкция Вашего телефона Моторола соответствует действующим в Вашей стране требованиям по допустимому уровню электромагнитного излучения, воздействующего на человека.

#### **Меры предосторожности**

Для обеспечения нормальной работы телефона и соответствия уровня электромагнитного излучения аппарата допустимым уровням, установленным соответствующими стандартами, всегда соблюдайте следующие правила:

Информация о безопасной эксплуатации и общая информация - **7**

#### **Уход за внешней антенной**

Пользуйтесь только официально поставляемыми сменными антеннами или сменными антеннами, применение которых разрешено Моторолой. Применение неразрешенных антенн или антенн с изменениями конструкции или дополнительными устройствами могут повредить телефон.

НЕ держитесь за антенну работающего устройства. Это может привести к ухудшению качества связи и ненужному увеличению излучаемой мощности. Более того, использование неразрешенных антенн может привести к нарушению норм, установленных законами Вашей страны.

#### *Работа с телефоном*

Разговаривая по телефону держите аппарат так, как если бы это был аппарат проводной телефонной связи.

#### *Ношение устройства*

Для соблюдения установленных норм по уровню электромагнитного излучения при ношении телефона на одежде всегда пользуйтесь поставляемыми компанией Моторола клипсами, держателями, футлярами или чехлами. Пользование дополнительными принадлежностями, не одобренными компанией Моторола, может привести к нарушению норм воздействия электромагнитного излучения на человека. Если Вы не пользуетесь дополнительными принадлежностями, следите, чтобы антенна работающего устройства находилась не менее чем в 2,5 см от кожного покрова.

#### **Работа с данными**

При использовании функции телефона по работе с данными, используя или не используя вспомогательный кабель, следите, чтобы антенна работающего устройства находилась не менее чем в 2,5 см от кожного покрова.

#### **Дополнительные принадлежности, одобренные компанией Моторола**

Использование принадлежностей не одобренных Моторолой, включая, но не ограничиваясь этим, батареи и антенны может привести к превышению уровня электромагнитного излучения. Чтобы ознакомиться со списком принадлежностей, одобренных компанией Моторола просьба посетить на сайт www.Motorola.com.

#### **Электромагнитные помехи и совместимость**

Практически любой электронный прибор подвержен воздействию электромагнитных помех, если он недостаточно экранирован, имеет несоответствующую конструкцию или совместим с устройствами, действующими в другом диапазоне частот. При некоторых обстоятельствах Ваш телефон может быть источником помех.

#### **Запрет на использование сотовой связи**

Если Вы увидите плакаты или объявления, запрещающие пользование персональными устройствами связи, выключите аппарат. Это позволит избежать влияния электромагнитных помех на чувствительное к электромагнитному излучению оборудование, которое часто используется в больницах и учреждениях здравоохранения.

#### **В самолете**

Выключайте устройство персональной связи на борту самолета, если этого требуют соответствующие инструкции. Пользование устройством должно производиться в строгом соответствии с правилами авиакомпании и требованиями экипажа.

#### **Медицинские приборы**

#### **Кардиостимуляторы**

По рекомендации Ассоциации производителей медицинского оборудования включенный сотовый телефон должен находиться не ближе чем в 15 см от кардиостимулятора.

Людям с вживленным кардиостимулятором рекомендуется:

- **•** ВСЕГДА держать сотовый телефон на расстоянии не менее 15 см от кардиостимулятора;
- **•** НИКОГДА не носить сотовый телефон в нагрудном кармане;
- **•** при использовании держать телефон с правой стороны, если кардиостимулятор имплантирован слева, и наоборот, для сведения к минимуму возможных помех;
- **•** при появлении малейших подозрений, что телефон как-то влияет на кардиостимулятор, немедленно ВЫКЛЮЧИТЬ телефон.

#### **Слуховые аппараты**

Иногда могут возникнуть затруднения при использовании цифрового беспроводного телефона и некоторых слуховых аппаратов. В этом случае следует обратиться за консультацией к производителю Вашего слухового аппарата и подобрать другую модель.

**10** - Информация о безопасной эксплуатации и общая информация

#### **Другие медицинские приборы**

Если Вы используете другие персональные медицинские приборы, проконсультируйтесь у производителя этих приборов, надежно ли они экранированы от электромагнитных помех, создаваемых сотовыми телефонами. Ваш врач может помочь Вам получить данную информацию.

#### **В автомобиле**

Ознакомьтесь с правилами, установленными в Вашем регионе, регулирующими использование мобильной связи в автомобиле. Всегда соблюдайте их.

Пользуясь телефоном в автомобиле, пожалуйста:

- **•** Уделяйте полное внимание вождению и дороге.
- **•** Применяйте громкую связь, если она имеется.
- **•** Сверните с дороги и остановитесь, прежде чем позвонить или ответить на вызов.

#### **Предостережения**

#### **В автомобиле, оборудованном подушками безопасности**

Подушки безопасности срабатывают с огромной скоростью и всегда неожиданно. НИКОГДА не кладите никакие предметы, включая и устройства персональной радиосвязи, на панели, под которыми находятся подушки безопасности, или в зоне их раскрытия. Если устройство связи или его принадлежности установлены неправильно и попадают в зону раскрытия подушек безопасности, это может привести к серьезным травмам при срабатывании системы безопасности.

Информация о безопасной эксплуатации и общая информация - **11**

#### **Потенциально взрывоопасные зоны**

ВЫКЛЮЧАЙТЕ персональное устройство связи перед тем, как оказаться в зоне с потенциально взрывоопасной атмосферой, если только устройство не сертифицировано как «Подлинно безопасное» (Intrinsically Safe). В подобных зонах не следует отсоединять батарею, устанавливать или заряжать её. Искры от батареи в таком месте способны вызвать взрыв или пожар, что может повлечь за собой травмы и даже человеческие жертвы.

*Примечание. К районам с потенциально взрывоопасной атмосферой относятся: заправочные станции, подпалубные пространства на судах, предприятия или установки для транспортировки и хранения топлива или химикатов, места, где воздух содержит химикаты или твердые частицы, такие, как зерно, пыль или металлический порошок; а также любые другие места, где Вам обычно советуют выключать двигатель автомобиля. Районы с потенциально взрывоопасной атмосферой часто, но не всегда маркируются.*

#### **В зоне проведения взрывных работ**

Во избежание помех взрывным работам ВЫКЛЮЧАЙТЕ телефон в зоне взрывных работ или в местах , отмеченных плакатами «Запрещено пользоваться двусторонней радиосвязью», («Выключите электронные устройства»). Соблюдайте требования всех знаков и инструкций.

#### **Батареи**

Любые батареи могут оказаться причиной повреждений, ран или ожогов, если токопроводящие предметы, например, ювелирные изделия, ключи или цепочки, замкнут клеммы батареи. Электропроводящий предмет, вызвавший короткое замыкание, может сильно нагреться.

Будьте осторожны при обращении с заряженной батареей, особенно если она лежит в кармане, бумажнике или коробке вместе с металлическими предметами. **Используйте батареи и зарядные устройства только компании Моторола.**

На Вашей батарее или телефоне могут быть символы, означающие следующее::

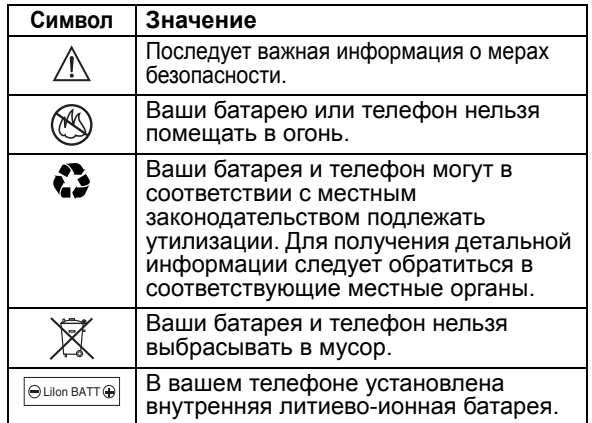

#### **Приступы / потемнение в глазах**

Мерцающий свет, такой как при просмотре телевизионных передач или при видео играх, может вызывать у некоторых людей эпилептические припадки или потемнение в глазах. Это может случиться с людьми, с которыми никогда прежде этого не случалось.

**12** - Информация о безопасной эксплуатации и общая информация

Информация о безопасной эксплуатации и общая информация - **13**

Если с Вами ранее случались припадки или потемнение в глазах, или в истории Вашей семьи отмечались подобные случаи просьба, перед тем как играть на телефоне в видео игры или устанавливать на нем режим мерцающего света (доступен не на всех моделях), предварительно проконсультироваться с врачом.

Родителям следует наблюдать за детьми, когда они играют в видео игры или устанавливают на телефоне функцию, использующую режим мерцающего света. Необходимо прекратить пользование телефоном и обратиться к врачу в случае появления следующих симптомов: судороги, подергивание глаз или мышц, потеря сознания, непроизвольные движения или потеря ориентации.

Для того, чтобы снизить вероятность появления подобных симптомов, следует принимать следующие меры предосторожности:

- **•** Не играть и не пользоваться режимом мерцающего света, если Вы устали, или хотите спать.
- **•** Ежечасно делать 15-и минутный перерыв.
- **•** Играть в помещении, где включено освещение.
- **•** Играть, держа экран на наибольшем по возможности расстоянии от себя.

#### **Травмы повторяющихся движений**

Когда Вы играете в игры на своем телефоне, Вы можете испытывать некоторый дискомфорт в кистях, предплечьях, плечах, шее и других частях тела.

Для того чтобы избежать таких проблем как тендинит, кистевой туннельный синдром или другие мускульноскелетные нарушения, просьба следовать данным инструкциям:

- **•** Каждый час игры делать, как минимум 15-и минутные перерывы.
- **•** Если в процессе игры Ваши кисти, запястья или предплечья устали или стали болеть, прекратите играть и сделайте в игре перерыв на несколько часов.
- **•** Если Вы в процессе или после игры продолжаете испытывать боль в кистях, запястьях или предплечьях, прекратите играть и обратитесь к врачу.

**14** - Информация о безопасной эксплуатации и общая информация

Информация о безопасной эксплуатации и общая информация - **15**

#### **Заявление о соответствии директивам Европейского Союза**

Компания Motorola настоящим удостоверяет, что данный продукт находится в соответствии со следующими документами:

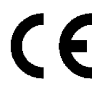

- **•** Основными требованиями и прочими релевантными положениями Директивы 1999/5/EC
- **•** Всеми другими релевантными Директивами ЕС

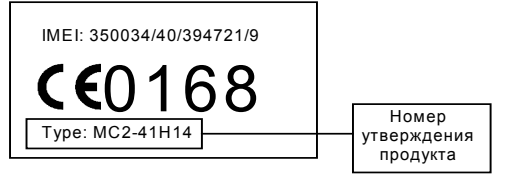

Выше показано, как выглядит типичный Номер утверждения продукта.

Вы можете найти Декларацию о соответствии (ДОС) Вашего продукта Директиве 1999/5/EC (Директиве R&TTE) в Интернет по адресу www.motorola.com/rtte чтобы найти нужную ДОС, введите в строку поиска этого Web-сайта Номер утверждения с этикетки Вашего продукта.

# *Схема меню*

#### **Главное меню**

# **C** Справочник<br>18 Последние

- s **Последние вызовы**
- 
- Принятые вызовы Исходящие вызовы Блокнот (номер тел.)
- 
- Таймеры разговора Стоимость вызова Время перед. данных Объем перед. данных
- e **Сообщения**
	-
	- Создать сообщение SMS сообщения Голосовая почта
	-
	- WAP сообщения Информ. сообщения Быстрые заметки
	-
	-
	- Исходящие сообщ.<br>• Черновые сообщ.<br>• Шаблоны MMS-сообщ.<br>• Video Clip\*

# **Е Офисные средства**<br>• Средства SIM \*<br>• Калькулятор<br>• Ежедневник<br>• Метки

- 
- 
- 
- Будильник<br>• Чат
- 
- Службы вызовов Голосовой набор Фиксирован. набор Быстрый набор Вызов служб \*
	-
- 
- Q **Игры и приложения**

**• Интернет**<br>• WAP-браузер<br>• Сетевые метки<br>• Сохран. страницы

- 
- 
- 
- Журнал<br>• Ввести адрес URL<br>• Настройка WAP<br>• WEB-сессии
- 

#### **Польтимедиа**

- Темы<br>• Картинки
	- Картинки<br>• Мелодии<br>• MotoMixer
	-
- ã **IM сообщения**
	- Подключиться<br>• Откл. собеседника<br>• Настройки откл. реж.
	- Настройки откл. реж.<br>• Настройки откл. реж.
- 

**<sup>8</sup>®** Параметры<br>• (см. след. стр.)

\* дополнительные функции Это стандартная структура главного меню. Расположение и названия команд в меню Вашего телефона могут отличаться от приведенной схемы. Некоторые функции вашего телефона могут быть недоступны.

Схема меню - **17**

### **Меню "Параметры"**

- **ПИЧНЫЕ настройки**
- -
	-
- 
- Приветствие<br>• Фон дисплея • Заставка дисплея
- Быстрый набор

• Главное меню<br>• Цветовая палитра

- б<sub>2</sub> Стили звонка
- 
- Стиль *Стиль* Индикаторы
- 
- <sup>С</sup> Пе**реадресация**<br>• Голосовые вызовы
	-
	- Факс-вызовы Передача данных Отменить все Статус переадрес.
	-
	-
- $\begin{array}{lcl} \mathbb{Q}_{\mathbb{Q}}^{\oplus} & \text{\textbf{Hacropo\textbf{wa}\textbf{la}-\textbf{1}}}\\ \bullet & \text{Taŭmep parosoopa} \\ \bullet & \text{Morñe-nepo-  
•} \\ \bullet & \text{Morñe-nepo-  
•} \\ \bullet & \text{Baro-  
Варианты ответa} \end{array}$ 
	-
	-
	-
- Ожидание вызова

# *Д* **Исходная настройка**<br>• Время и дата<br>• Набор в 1 касание<br>• Подсветка<br>• Подсветка

- 
- 
- 
- Прокрутка<br>• Язык меню
- 
- Настр. контрастн.<br>• DTMF<br>• Общий сброс
- 
- 

**18** - Схема меню

• Общая очистка m **Состояние телефона**

- Мои телеф. номера Сведения о кредите \* Активная линия Состояние батареи
	-
	-
	- Другие сведения
- $\textcircled{f}$  Телеф. гарнитура
	- **Автоответ**<br>• Voice Dial

- 
- J **Настройка для авто** Автоответ Без помощи рук
	- Задержка выкл.<br>• Время зарядки
	-
- j **Cеть**
	- **н**овая сеть<br>• Новая сеть
	-
	- Настройка сети<br>• Доступные сети<br>• Мой список сетей
	- Cигнал сети Сигн. сброса вызова
- **При Защита телефона**<br>• Блокир. телефона<br>• Блок, клавиатуры
	-
	-
	- Блок. клавиатуры Блок. приложения Фиксирован. набор Блокировка вызова PIN-код SIM-карты Новые пароли
	-
	-
- **C Средства Java**<br>• Java App Loader<br>• Система Java
	-

• Уст. прилож. по умолчанию • DNS IP

\* дополнительные функции

• Удалить все приложения<br>• Функция вибро<br>• Функция звука

• Функция приоритета • Функция подстветки

# *Введение*

# *Об этом руководстве*

Руководство пользователя поможет вам ознакомиться с основными возможностями мобильного телефона Motorola.

### *Дополнительные функции*

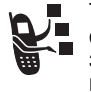

Таким значком отмечены дополнительные функции, зависящие от сети, SIM-карты или заказанных услуг, которые могут поддерживаться не всеми операторами сотовой связи и не во всех

регионах. За дополнительными сведениями следует обратиться к своему оператору сотовой связи.

### *Дополнительные принадлежности*

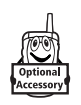

Таким значком отмечены функции, для использования которых необходимы дополнительные принадлежности Motorola Original™.

Введение - **19**

# *Установка SIM-карты*

На SIM-карте (Subscriber Identity Module - модуль идентификации абонента) записан номер телефона и сведения об используемых службах, а также имеется память для записей справочника и коротких сообщений.

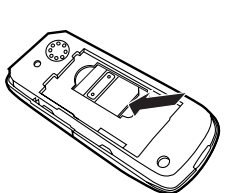

**Внимание!** Не сгибайте и не царапайте SIM-карту. Оберегайте ее от воздействия статического электричества, воды и грязи.

# *Аккумулятор*

Эксплуатационные качества батареи зависят от многих факторов, в том числе от конфигурации сети сотового оператора, уровня сигнала, температуры окружающей среды, настроек и включенных функций телефона, подключенных к специальному гнезду принадлежностей, голосовых возможностей, передачи данных и т. п.

**Внимание!** Во избежание ожогов и иных травм не допускайте соприкосновения металлических предметов с клеммами батареи - это может привести к короткому замыканию.

Как добиться максимального использования емкости батареи:

- **•** Используйте аккумуляторы и зарядные устройства Motorola Original. Гарантийными условиями не предусмотрено возмещение ущерба, вызванного использованием батарей и зарядных устройств иных типов (произведенных не компанией Motorola).
- **•** Новые батареи, хранившиеся в течение длительного периода времени, могут заряжаться дольше обычного.
- **•** Заряжать батареи следует при комнатной или близкой к ней температуре.
- **•** Избегайте воздействия на аккумулятор температур ниже -10°C (14°F) или выше 45°C (113°F). Выходя из автомобиля, всегда берите телефон с собой.
- **•** Если не планируется использовать батарею в течение некоторого времени, храните ее в разряженном состоянии в прохладном, темном и сухом месте, например в холодильнике.
- **•** Аккумуляторные батареи постепенно изнашиваются, поэтому заряжается все дольше и дольше. Это нормально. Если при регулярной подзарядке батареи время разговора уменьшается или увеличивается время зарядки, то, возможно, пора приобрести новую батарею.

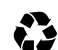

При утилизации батарей следует соблюдать действующие правила. По возможности батарею следует сдать на переработку. Тип батареи обозначен на ее этикетке. Узнайте, где находится ближайший центр утилизации.

**Внимание:** Ни в коем случае не бросайте батарею в огонь - она может взорваться.

# *Установка аккумуляторной батареи*

*Примечание. При необходимости достаньте батарею из защитного пластикового футляра.* 

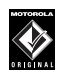

Данный телефон рассчитан на использование только тех батарей и дополнительных принадлежностей, которые имеют маркировку Motorola Original. Неиспользуемую батарею рекомендуется хранить в защитном футляре.

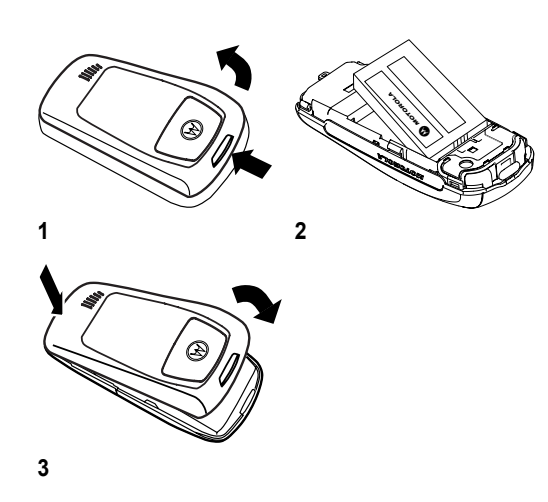

# *Зарядка аккумуляторной батареи*

Аккумуляторы поставляются частично заряженными. Перед использованием телефона необходимо установить и зарядить батарею, как описано ниже. Для некоторых типов аккумуляторов максимальная емкость достигается после нескольких циклов заряда/разряда.

#### **Действия:**

**4** Подключите разъем портативного зарядного устройства в дне корпуса телефона.

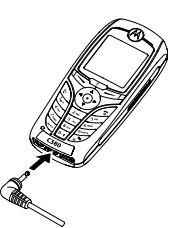

Введение - **23**

- **5** Включите зарядное устройство в розетку электропитания.
- **6** Когда на дисплее телефона появится индикатор Зарядка окончена, отсоедините портативное зарядное устройство.

**Совет.** Портативное зарядное устройство может оставаться подключенным к телефону. Это не выведет из строя аккумулятор.

**22** - Введение

# *Включение телефона*

#### **Действия:**

**7** Чтобы включить телефон, нажмите клавишу O и удерживайте ее нажатой в течение 2 секунд.

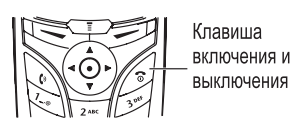

**8** При необходимости, введите код SIM-карты или  $P$ IN-код и нажмите ОК ( $\leq$ ), чтобы разблокировать SIM-карту.

**Внимание!** Если три раза подряд ввести неверный PINкод, то SIM-карта будет заблокирована, а на дисплее появится сообщение.

**9** При необходимости, введите 4-значный код разблокирования и нажмите ОК (=>), чтобы снять блокировку телефона.

# *Регулировка громкости*

Переместите 5 позиционную клавишу перемещения влево или вправо ( $\circledS$ ), чтобы увеличить или уменьшить уровень громкости.

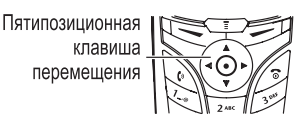

**•** увеличение и уменьшение громкости динамика во

время разговора **•** увеличение и уменьшение громкости звонка при открытом дисплее

**Совет.** Чтобы переключиться на вибровызов, при минимальном уровне громкости звонка один раз нажмите на клавишу уменьшения громкости. Чтобы переключиться на бесшумное оповещение, нажмите эту клавишу ещё раз. Нажатие клавиши увеличения громкости звонка приводит к переключению на вибровызов, а затем на оповещение звонком.

**•** отключение оповещения о входящем вызове

Кроме того, громкость можно изменить в меню  $\overline{\text{}}$ > Параметры > Стили звонка.

### *Выполнение вызова*

#### **Клавиша Результат**

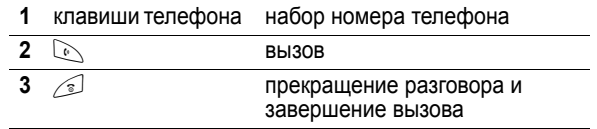

Кроме того, в справочник можно попасть через меню **SUPER STAND ASSESSI**NG SHARE ASSESSMENT OF SUPERFORMAL STATES SUPERFORMATION STATES SUPERFORMATION STATES SUPERFORMATION STATES SUPERFORMATION STATES SUPERFORMATION STATES SUPERFORMATION STATES SUPERFORMATION STATES SUPE

### *Ответ на вызов*

При приеме вызова телефон звонит и/или вибрирует, а на дисплее появляется сообщение о поступившем вызове.

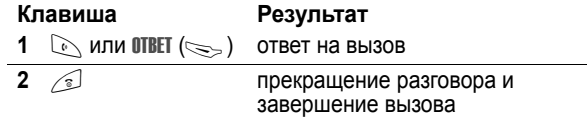

# *Просмотр своего номера*

Чтобы просмотреть телефонный номер на дисплее, нажмите $\Box \not\equiv$ .

Во время разговора нажмите  $\overline{\text{L}}$  > Мои телеф. номера.

*Примечание. Этой функцией можно пользоваться, только если номер телефона записан на SIM-карте. Инструкции по записи телефонного номера на SIMкарту приведены на стр. 58. Если вы не знаете свой номер телефона, обратитесь к оператору сотовой связи.*

**26** - Введение

# *Отличительные возможности*

Вы можете использовать телефон не только для того, чтобы звонить и отвечать на звонки. В этом разделе описаны отличительные возможности телефона.

# *Отправка мультимедийного сообщения*

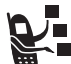

**Служба Мультимедийных Сообщений** (MMS) может содержать слайды с текстом и внедрёнными объектами мультимедиа, включая

изображения, анимацию, звуковые файлы и голосовые записи. Сообщения MMS можно отправлять на мобильные телефоны и по электронной почте.

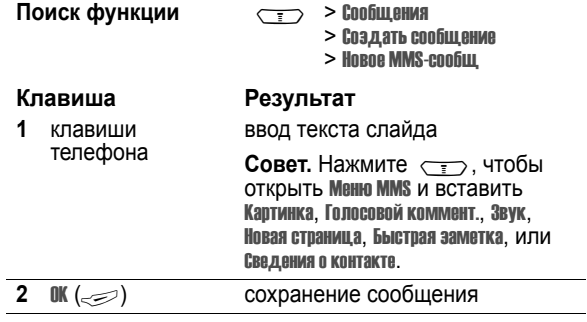

Отличительные возможности - **27**

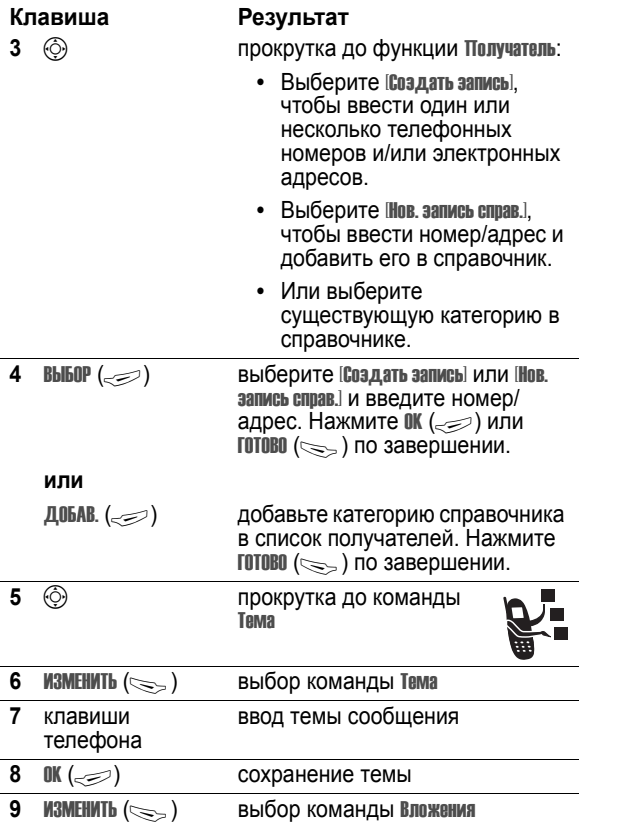

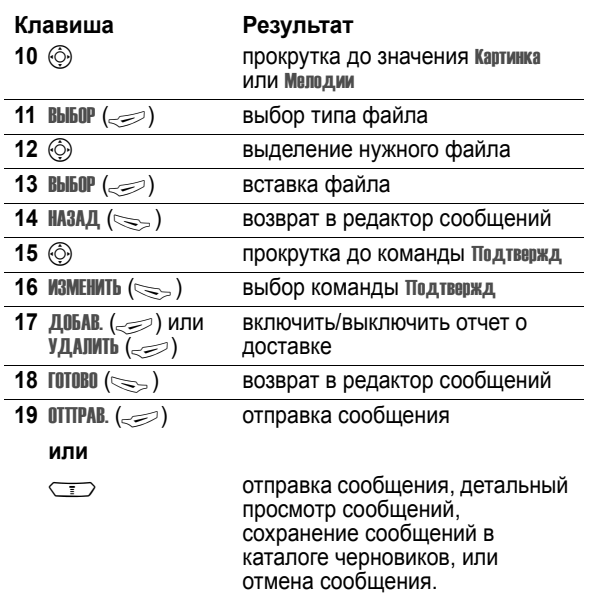

# *Прием мультимедийного сообщения*

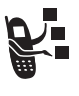

При поступлении нового сообщения MMS на дисплее появляется индикатор ङ (ожидание голосового сообщения) и уведомление Новое сообщение, а также подаётся звуковой сигнал оповещения.

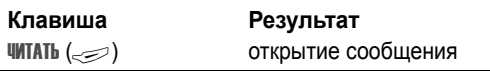

Полученные сообщения MMS могут содержать следующие объекты:

- **•** Статические и анимированные изображения отображаются при чтении сообщения.
- **•** Звуковые ролики проигрываются при переходе к слайдам, к которым они прикреплены.
- **•** Прикреплённые файлы добавляются в конец сообщения. Для просмотра вложенного файла<br>выберите его имя и нажмите **плосмотг**. (حصة) (изображение), ВОСПР. (= ) (файл звукозаписи или видеоклип), или **0ткрыть** ( $\text{L}\text{D}$ ) (объект типа справочника или записи календаря, или неизвестный тип файла).

**30** - Отличительные возможности

# *Как пользоваться телефоном*

Cм. схему основных функций телефона на стр. 1

### *Использование дисплея*

*Начальное меню* отображается на дисплее, если **не** выполняется вызов и не используется меню. Для набора номера нужно находиться в начальном меню.

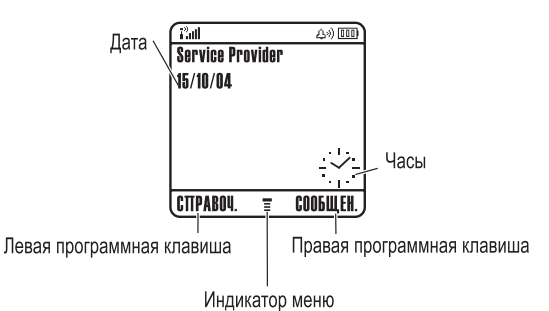

Индикатор ≣ (меню) показывает, что для входа в главное меню следует нажать кнопку меню  $(\overline{\cdots})$ .

Надписи в нижних углах дисплея обозначают текущие  $\alpha$ функции программных клавиш. Нажмите левую  $(\leq)$  или правую (+) программную клавишу, чтобы выполнить функцию, соответствующую левой или правой надписи.

Как пользоваться телефоном - **31**

В начальном меню телефона можно отобразить цифровые или аналоговые часы (см. стр. 84).

Отображаются следующие индикаторы состояния:

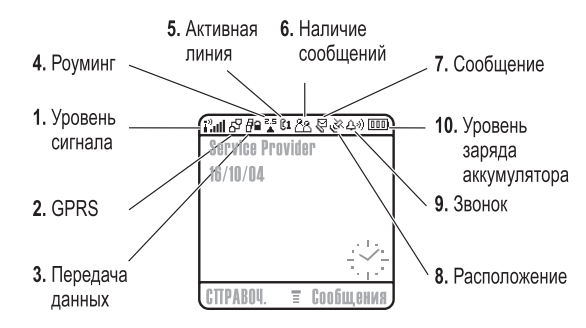

#### **1. Индикатор уровня сигнала**

Уровень сигнала сотовой сети показывается в виде вертикальных полосок. Вы не сможете выполнять или принимать вызовы, если отображается индикатор  $\mathbb{P}$  (нет сигнала) или индикатор <sup>р</sup> Х (нет передачи).

### **2. Индикатор GPRS**

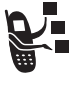

Показывает, что в настоящий момент используется высокоскоростное сетевое подключение GPRS (General Packet Radio Service). GPRS обеспечивает более высокую скорость передачи данных. Индикатор может показывать:

 $\mathbb{H}$  = Активный контекст PDP в режиме GPRS

 $E^T$  = доступны пакетные данные GPRS

**32** - Как пользоваться телефоном

#### **3. Индикатор передачи данных**

показывает состояние соединения и передачи данных. Индикатор может показывать:

4 = защищённая передача пакетов данных  $\mathbf{r}$  = зашишенное

передача пакетов данных 6 = незащищенное подключение к

 $\approx$  = незащищённая

приложению

подключение к приложению  $=$  защищенный вызов по

протоколу (CSD)

5 = незащищенный вызов по протоколу (CSD)

#### **4. Индикатор роуминга**

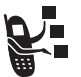

Отображается, когда телефон используется в другой сети сотовой связи. Индикатор может показывать:

 $\frac{1}{6}$  = 2.5G home  $\frac{1}{2}$  = 2.5G roam  $\epsilon = 2G$  home  $\epsilon = 2G$  roam

#### **5. Индикатор активной линии**

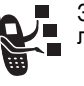

Значки и или и обозначают текущую активную линию. Другие индикаторы:

 $\mu$  = линия 1 активна. переадресация вызова включена

 $\alpha = \pi$ иния 2 активна. переадресация вызова включена

 $\bullet$  = оповешение включено

Как пользоваться телефоном - **33**

#### **6. Индикатор Сеанса Обмена Сообщениями**

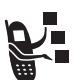

Показывает активность сеанса обмена мгновенными сообщениями. Индикатор может показывать:

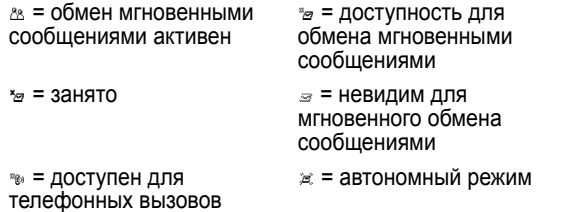

При активации приложений Java в этом месте появляется индикатор  $\bullet$  (Java-прогрпмма).

#### **7. Индикатор сообщений**

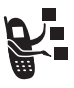

сообщение

Отображается при получении нового сообщения. Индикатор может показывать:

 $\theta =$  текстовое сообщение  $\theta = \theta$  = голосовое сообщение = голосовое и текстовое

- $\approx$  = мгновенное сообщение
- $\epsilon$  = активизация сеанса чата

При вводе сообщения, число в этом месте показывает количество оставшихся символов на текущей странице (текстовое сообщение), или размер сообщения (мультимедийного).

**34** - Как пользоваться телефоном

#### **8. Индикатор местонахождения**

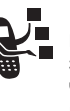

Ваш телефон может отправлять в сеть информацию о местонахождении во время экстренных вызовов. Индикаторы показываются, что телефон отправляет информацию о местонахождении:

 $\ge$  = местонахождение активно

**• = местонахождение** неактивно

#### **9. Индикатор типа оповещения**

Показывает выбранный тип оповещения.

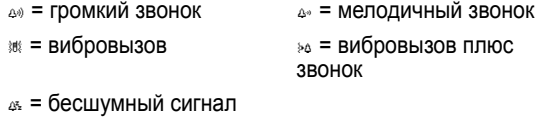

#### **10. Индикатор уровня заряда аккумулятора**

Уровень заряда аккумулятора отображается в виде вертикальных полосок. Выполните подзарядку аккумулятора, если отображается индикатор Батарея разряжена и звучит предупреждение о низком заряде аккумулятора.

Как пользоваться телефоном - **35**

### *Использование пятипозиционной клавиши перемещения*

С помощью 5 пятипозиционной клавиши перемещения (S) можно прокручивать пункты меню вверх, вниз, влево и вправо, выделять пункты меню, изменять значения параметров и играть в игры. Нажмите центральную клавишу выбора для выбора выделенного пункта меню.

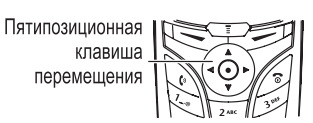

### *Как пользоваться меню*

В начальном меню нажмите  $\overline{\text{F}}$ , чтобы войти в главное меню.

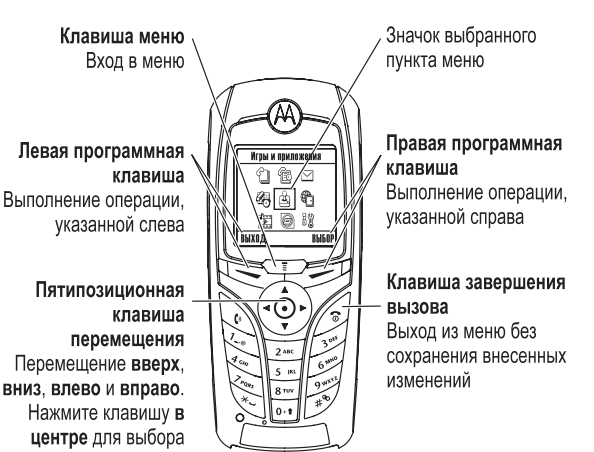

Нажмите  $\circledS$ , чтобы прокрутить и выбрать в главном меню пиктограмму. Приведенные далее пиктограммы обозначают функции, которые могут быть доступны в главном меню; их наличие зависит от набора услуг, предоставляемых оператором сотовой связи.

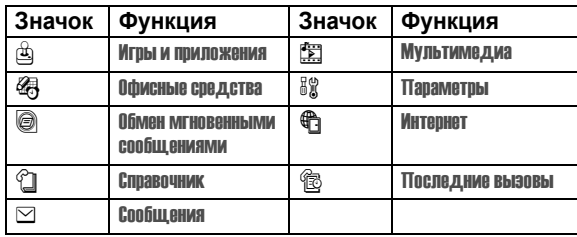

### *Выбор функции меню*

Как перейти к нужной функции из начального меню:

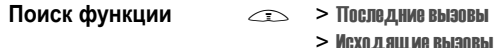

В данном примере предлагается в начальном меню нажать клавишу  $\iff$ , найти и выбрать  $\circledR$  Последние вызовы из главного меню, затем прокрутить и выбрать Исходящиевызовы. Для перемещения пользуйтесь клавишей  $\circledS$ , а для выбора функций, отображаемых в левом и правом углах дисплея, пользуйтесь программными клавишами - соответственно, левой и правой.

### *Выбор элемента*

В некоторых функциях необходимо выбирать элементы из списка:

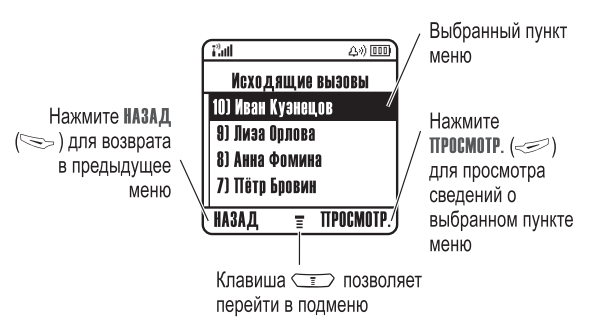

Нажмите клавишу  $\circled{\odot}$  вверх или вниз, чтобы выделить нужный пункт.

- **•** Если список нумерованный, нажмите клавишу с соответствующей цифрой.
- **•** Если список алфавитный, нажмите клавишу несколько раз, чтобы пройти по всем буквам, соответствующим данной клавише, и выбрать наиболее близкий по алфавиту элемент списка.

Если для элемента показан список возможных значений, нажмите клавишу  $\circled{\odot}$  влево или вправо, чтобы перейти к нужному пункту и выбрать его.

Если для элемента предусмотрен выбор числового значения, нажмите цифровую клавишу, чтобы установить его.

Как пользоваться телефоном - **39**

**38** - Как пользоваться телефоном

# *Ввод текста*

При использовании некоторых функций требуется вводить различную информацию.

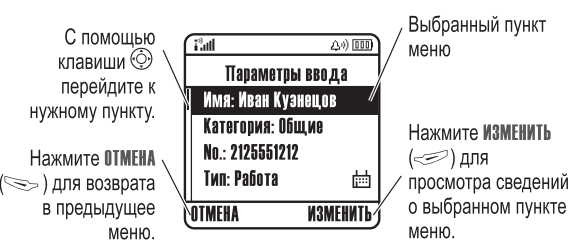

Центр сообщений - это инструмент для составления и отправки текстовых сообщений. *Счетчик символов* указывает, сколько символов можно дописать к текущему сообщению.

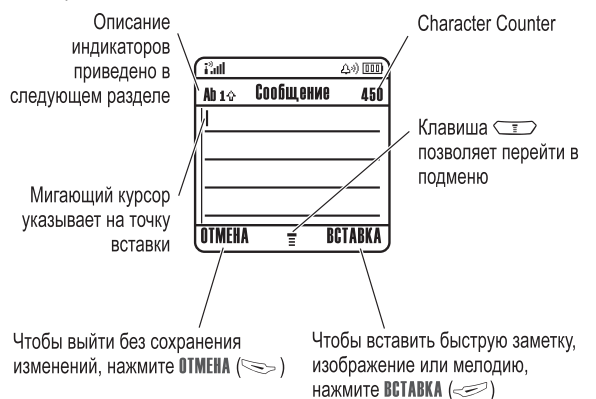

### *Выбор метода ввода текста.*

Различные способы ввода текста упрощают ввод в телефон имен, номеров и текстовых сообщений. Выбранный метод остается активным до выбора другого метода.

С помощью клавиши  $\rightarrow$  в любом текстовом режиме экрана можно переключиться на один из следующих методов:

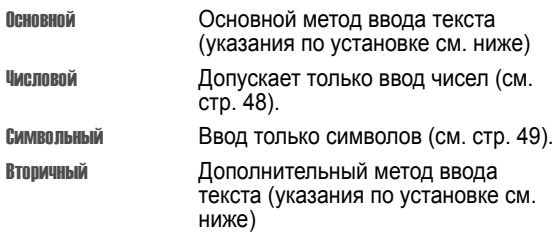

Кроме того, выбрать метод текста в любом текстовом экране можно, нажав  $\iff$  Режим ввода текста.

**Совет.** во время редактирования клавиша позволяет переключаться между режимами ввода.

**40** - Как пользоваться телефоном

#### *Установка метода ввода текста.*

Выберите  $\sqrt{2}$  > Установка ввода в любом текстовом экране. Выберите Первичная установка или Вторичная установка, а затем выберите:

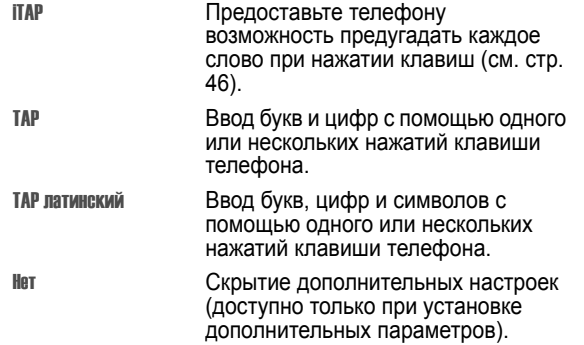

### *Использование прописных букв*

Для изменения регистра текста в любом текстовом экране можно нажать клавишу [644]. Состояние регистра обозначается следующими значками:

 $_{abc}$  = без прописных букв  $_{abc}$  = только следующая

буква прописная

 $_{\text{BEC}}$  = все буквы прописные

**42** - Как пользоваться телефоном

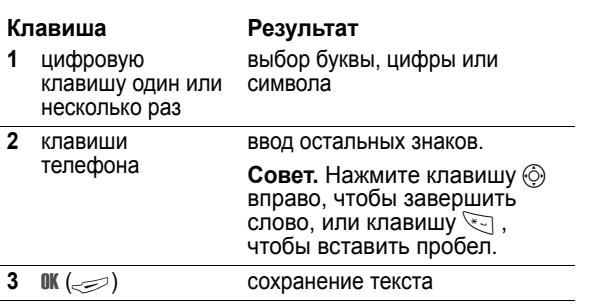

Выбрать метод текста в любом текстовом экране можно, нажав  $\sqrt{3}$ . Если ТАР или ТАР латинский недоступно как метод ввода Основной или Вторичный, см. стр. 42.

При вводе текста методом TAP или TAP латинский, функции программных клавиш меняются.

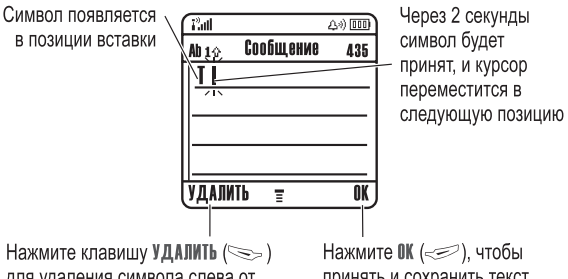

для удаления символа слева от позиции вставки

Нажмите ОК (< ), чтобы принять и сохранить текст

#### *Индикатор метода ввода текста*

При выборе метода ввода текста Основной или Вторичный отображаются следующие индикаторы:

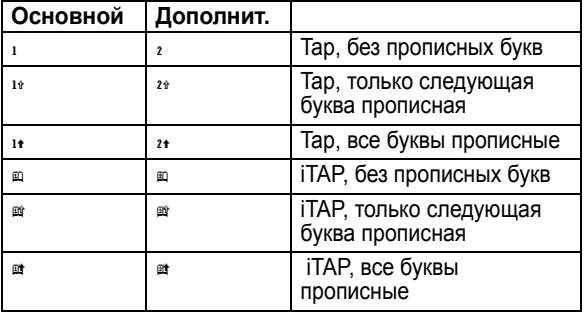

Отображаются следующие индикаторы ввода текста Числовой или Символьный:

 $_{123}$  = метод ввода цифр  $_{\odot}$  = символьный метод

### *Использование метода Tap*

Это стандартный метод ввода текста.

Обычный метод Tap заключается в перебирании букв и цифр нажимаемых клавиш. Расширенный метод также заключается в перебирании дополнительных символов, показанных в таблице на странице 45.

Как пользоваться телефоном - **43**

При вводе 3 или более символов подряд телефон может предложить оставшуюся часть слова. Например, если ввести prog, то на экране появится:

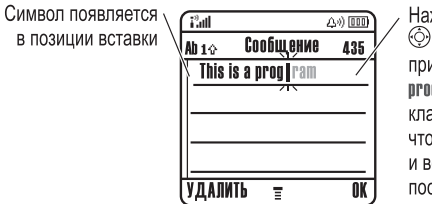

Нажмите клавишу **© ▶**, чтобы принять слово Drooram, или клавишу  $\leq$ , чтобы отказаться и вставить пробел после слова прод

Если требуется другое слово (например, progress), продолжайте вводить оставшиеся буквы слова с помощью клавиатуры.

#### *Таблица символов*

Используйте данную таблицу при вводе текста с<br>использованием метода ТАР латинский.

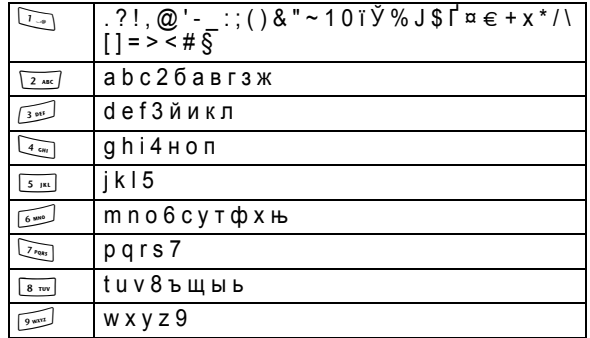

**44** - Как пользоваться телефоном

Как пользоваться телефоном - **45**

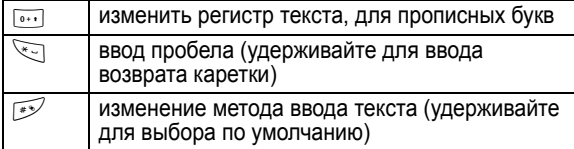

*Примечание. Приведенная выше таблица может полностью не соответствовать набору символов в вашем телефоне. В адресах электронной почты или редакторе URL* 1 *сначала показывает обычные символы для этого редактора.*

#### *Правила ввода текста методом Tap*

- **•** Многократное нажатие клавиши позволяет циклически перебирать все соответствующие ей знаки.
- **Нажмите**  $\circledS$  **влево или вправо, чтобы переместить** мигающий курсор влево или вправо в текстовом сообщении.
- **•** Первая буква каждого предложения автоматически вводится как прописная. Чтобы при необходимости переключить символ в нижний регистр перед переходом в следующую позицию, нажмите  $\circled{ }$  вниз.
- **•** Чтобы отказаться от сохранения изменений после ввода или изменения данных и выйти, нажмите <sup>3</sup>.

### *Использование метода iTAP™*

Программное обеспечение iTAP™ обеспечивает предиктивный метод ввода текста, с помощью которого можно вводить слова, нажимая клавиши с буквами по одному разу. Это быстрее, чем ввод с помощью метода TAP, поскольку телефон сам комбинирует нажатия клавиш в обычные слова.

> отображение возможных комбинаций букв в нижней

выделение нужной комбинации

выбор выделенной комбинации С помощью клавиш телефона можно добавить еще буквы в

части дисплея

конец комбинации.

если она образует слово Пробел автоматически вставляется после слова.

**46** - Как пользоваться телефоном

**1** клавиши

**2**  $\circled{O}$  влево или вправо

 $3$  **BbI60P** ( $\leq$ )

**или**

телефона (одно нажатие для каждой буквы)

**Клавиша Результат**

Например, при нажатии 7700 (A AMP) ОТОбражаются буквенные комбинации, соответствующие нажимаемым клавишам:

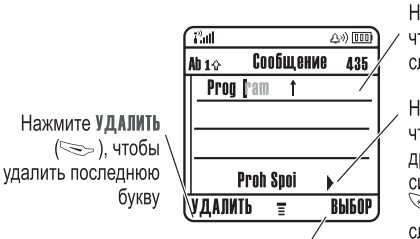

Нажмите <sup>©</sup> ▲. чтобы принять слово **Program** 

Нажмите <sup>⊙</sup> ►. чтобы выбрать другое сочетание символов. Нажмите <sup>उन्ह</sup>े. чтобы ввести слово Ргод и пробел

Нажмите ВЫБОР (  $i$  чтобы зафиксировать выделенное сочетание символов

Если требуется ввести другое слово (например, Progress), продолжайте вводить оставшиеся буквы слова с помощью клавиатуры.

#### *Ввод слов*

Выбрать метод текста в любом текстовом экране можно, нажав  $\mathcal{D}$ . Индикатор будет показывать активный метод (см. стр. 43). Если метод iTAP недоступен в качестве метода ввода Основной или Вторичный, см. стр. 42.

Как пользоваться телефоном - **47**

### *Использование метода ввода символов*

В текстовом режиме экрана нажмите  $\rightarrow$  для переключения метода ввода, пока в строке состояния не появится (символьный) индикатор  $\circ$ .

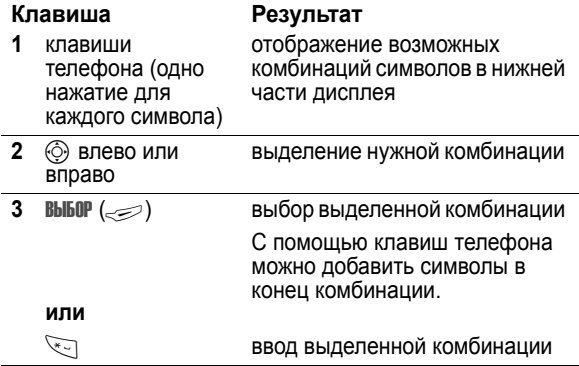

#### *Таблица символов*

Используйте данную таблицу при вводе текста с использованием символьного метода.

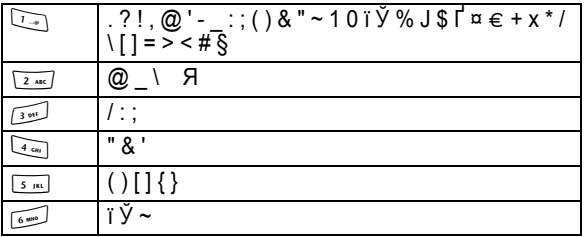

### *Использование метода ввода цифр*

В текстовом режиме экрана нажмите  $\mathbb{R}$  для переключения метода ввода, пока в строке состояния не появится индикатор из.

При вводе слова, которое отсутствует в телефоне, это слово сохраняется и впоследствии используется в качестве одного из вариантов. Когда память, в которой хранятся новые слова, переполнится, то по мере добавления новых слов будут удаляться самые старые

**• ввод выделенной комбинации.** 

Введите числа с помощью клавиш телефона. По окончании ввода нажмите  $\mathbb{R}$  для переключения на другой метод ввода.

**48** - Как пользоваться телефоном

слова.

Как пользоваться телефоном - **49**

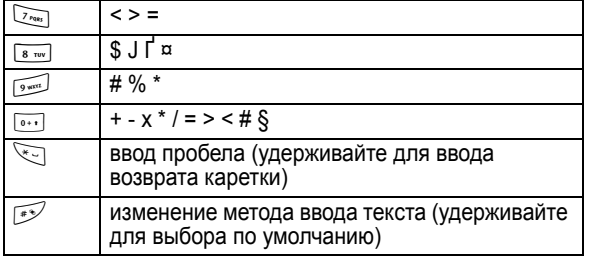

*Примечание. Приведенная выше таблица может полностью не соответствовать набору символов в вашем телефоне. В адресах электронной почты или редакторе URL* 1 *сначала показывает обычные символы для этого редактора.*

#### *Удаление букв и слов*

Установите курсор справа от текста, который нужно удалить, а затем выполните следующее:

#### **Действия:**

Чтобы удалить по одной букве за раз, нажимайте УДАЛИТЬ  $(\leqslant)$ .

Нажмите и удерживайте УДАЛИТЬ (>) для удаления всего сообщения.

#### *Использование громкоговорителя без помощи рук*

С помощью встроенного в телефон громкоговорителя можно разговаривать по телефону, не удерживая его возле уха.

**50** - Как пользоваться телефоном

# *Блокировка и разблокирование телефона*

Телефон можно либо блокировать вручную, либо настроить на автоматическую блокировку при выключении.

Чтобы разблокировать телефон, нужно ввести код разблокирования. Блокированный телефон будет попрежнему звонить или вибрировать при поступлении вызовов или сообщений, однако ответить на вызов можно только после разблокирования телефона.

Телефон можно настроить так, чтобы экстренные вызовы выполнялись даже в заблокированном состоянии (см. стр. 67).

### *Блокировка телефона вручную*

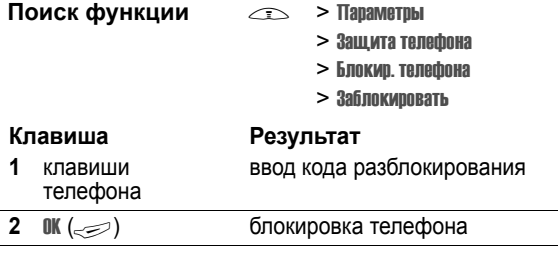

### *Разблокирование телефона*

На заводе устанавливается четырехзначный код разблокирования 1234. Многие операторы сотовой связи заменяют заводской код разблокирования последними четырьмя цифрами номера телефона.

**52** - Как пользоваться телефоном

**Нажмите** [ГР.СВЯЗЫ (=) для включения и выключения громкоговорителя во время набора номера или разговора.

После включения громкоговорителя на дисплее появляется сообщение Громкоговор. вкл.. Громкоговоритель остается включенным до тех пор, пока не будет нажата клавиша ГР.СВЯЗЬ (=) или телефон не будет выключен.

*Примечание. Громкоговоритель отключается при подключении к телефону автомобильного набора или гарнитуры.* 

### *Изменение кода, PIN-кода или пароля*

Производителем изначально установлен четырехзначный код разблокирования 1234 и шестизначный защитный код 000000. Ваш оператор сотовой связи может изменить эти коды до получения вами телефонного аппарата.

Если Ваш оператор не изменил эти коды, рекомендуется изменить их, чтобы другие пользователи не могли получить доступ к Вашей личной информации. Код разблокирования должен содержать четыре цифры, а защитный код - шесть цифр.

Вы также можете изменить PIN-код SIM-карты, код PIN2 и/или пароль запрета вызовов при необходимости. Как изменить код или пароль

**Поиск функции**  $\qquad \qquad \qquad \Box$  > Параметры

- - > Защита телефона
	- $>$  Новые пароли

Как пользоваться телефоном - **51**

В строке ввода Введите код разблок.:

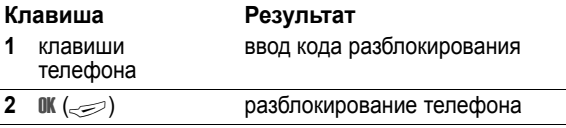

### *Настройка автоматической блокировки телефона*

Вы можете настроить телефон так, чтобы он автоматически блокировался при выключении:

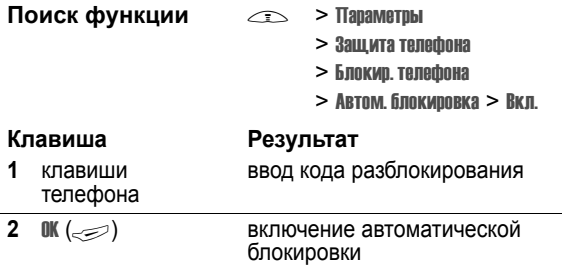

# *Если вы забыли код, PIN-код или пароль*

Производителем изначально установлен четырехзначный код разблокирования 1234 и шестизначный защитный код 000000. Многие поставщики услуг заменяют код разблокирования последними 4 цифрами номера телефона перед продажей.

Если Вы забыли код разблокирования, попробуйте ввести 1234 или последние 4 цифры Вашего телефонного номера. Если это не помогает, введите в строку Введите код разблок.

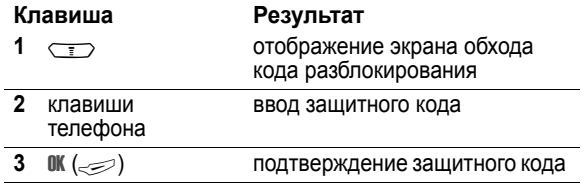

Если Вы забыли защитный код, PIN-код SIM-карты, код PIN2 или пароль запрета вызовов, обратитесь к своему оператору.

### *Блокировка и разблокирование*

### *клавиатуры*

Клавиатуру можно заблокировать во избежание случайных нажатий клавиш (например, во время переноса телефона в сумочке или кармане).

**54** - Как пользоваться телефоном

повторите имя. Нажмите **ГОТОВО** ( $\leq$ ), чтобы записать речевую метку в память.

### *Сохранение изображения для определителя номера*

*Примечание. Этот пункт недоступен для записей, хранящихся на SIM-карте.* 

Изображение можно сохранить в справочнике со ссылкой на запись. Оно будет отображаться при поступлении вызова от абонента, кому присвоено это изображение.

При создании записи телефонной книги прокрутите до картинка и нажмите ИЗМЕНИТЬ ( $\textcolor{red}{\text{def}}$ ). Для выбора изображения нажмите клавишу  $\circledS$  и затем нажмите **ВЫБОР** ( $\leq$ ), чтобы сохранить его в памяти и ассоциировать с абонентом.

### *Набор номера*

Нажмите клавишу  $\overline{\langle \cdot \rangle}$  > Справочник > *, чтобы* **вызвать**  $\mathbb{R}$ .

*Примечание. для быстрого доступа к справочнику можно нажать* S *в режиме ожидания. Наличие этой возможности зависит от конфигурации телефона.* 

**Совет.** Чтобы быстро выделить записи в вашем списке Справочник: Если записи отсортированы по признаку Быстрый номер, нажмите клавишу ускоренного набора записи, чтобы выделить ее. Например, нажмите **15 для вызова записи 15. Если записи** упорядочены по признаку Имя, Речевая метка, или Email, введите первую букву в имени записи и выделите ее. Например, нажмите <sub>5 ка</sub> <sub>5 ка</sub>, чтобы выделить запись, начинающуюся с буквы "K".

**Клавиша Результат MOKUPOBKA ИЛИ** блокировка или разблокирование клавиатуры

*Примечание. Клавиатура разблокируется при поступлении входящих вызовов или сообщений.*

### *Использование справочника*

В этом разделе рассматриваются основные операции с телефонной книгой. Дополнительная информация о работе с функциями телефонной книги приведена на стр. 80.

**Подсказка:** Чтобы открыть телефонную книгу из начального меню, нажмите клавишу  $\odot$  вверх или вниз.

### *Сохранение телефонного номера*

В начальном меню введите телефонный номер, затем нажмите COXP. (=>), чтобы создать запись телефонной книги с этим номером. Заполните остальные поля записи.

Выберите ДАЛЕЕ для сохранения другого номера (например, рабочего номера) в той же ячейке Имя.

### *Запись речевой метки*

*Примечание. Этот пункт недоступен для записей, хранящихся на SIM-карте.* 

При создании записи телефонной книги прокрутите до Речевая метка и нажмите ЗАПИСЬ ( $\leq$ ). По готовности, повторно нажмите ЗАПИСЬ  $(\leq)$  и произнесите соответствующую речевую метку (в течение двух секунд). При появлении окна приглашения нажмите ЗАПИСЬ ( $\gg$ ) и

Как пользоваться телефоном - **55**

### *Голосовой набор номера*

Нажмите  $\langle \cdot \cdot \cdot \rangle$  > Офисные средства, затем Службы вызовов > Голосовой набор, и произнесите соответствующую речевую метку (в течение двух секунд).

**Совет.** Чтобы создать последовательность быстрого набора Голосовой набор, нажмите  $\implies$  > Офисные средства > Службы вызовов, scroll to Голосовой набор, и удерживайте нажатой M. Вам будет предложено сохранить последовательность. Чтобы использовать метку быстрого набора, нажмите $\infty$  и соответствующий номер метки.

### *Сортировка записей справочника*

 $H$ ажмите  $\sqrt{I}$  > Справочник, затем **> Настройка > Сортировать по, и выберите признак** сортировки записей справочника по признаку Имя, Быстрый номер, Речевая метка или Email.

При сортировке записей по имени, просмотрите числа Bce или Основной для каждого имени. Указания по установке основного номера записи приведены на странице 83.

### *Просмотр записей по категории*

Нажмите $\overline{\text{L}}$  > Справочник, нажмите $\overline{\text{L}}$  > Категории, затем выберите просмотр Все записей, записей из стандартных категорий (Бизнес, Личные, Общие, VIPs), или записей из собственных категорий.

Указания по установке категории для записи справочника приведены на странице 82.

# *Сохранение своего имени и номера телефона*

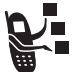

Чтобы сохранить или изменить имя пользователя и номер телефона на SIM-карте:

**Поиск функции**  $\qquad \qquad \qquad \qquad$  > Параметры

> Состояние телефона

> Мои телеф. номера

**Подсказка:** Нажмите  $\iff$  **13 начального меню,** чтобы изменить имя пользователя и номер телефона.

Если не знаете свой номер телефона, обратитесь к оператору сотовой связи.

# *Установка времени и даты*

Для работы с компонентом Дневник нужно установить правильную дату и время. В телефоне предусмотрена возможность синхронизации даты и времени с сетью:

Поиск функции **M** > Параметры

- > Исходная настройка
	-
- > Время и дата > Автообновление > Вкл

Чтобы задать дату и время вручную, присвойте параметру Автообновление значение Выкл и укажите нужные значения в полях Время и дата:

**58** - Настройка телефона

# *Настройка фона*

В качестве фона начального меню можно установить изображение или анимацию. Фоновое изображение появляется в виде бледных водяных знаков в тексте и на экранах меню.

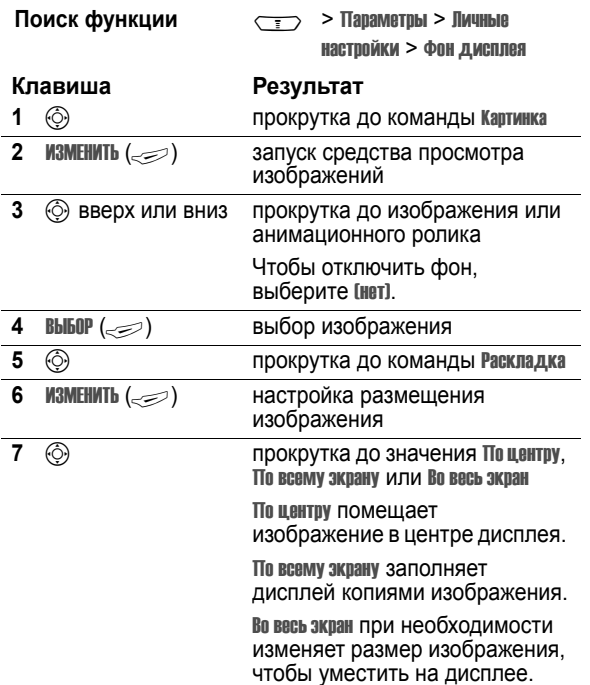

Поиск функции **M** > Параметры

- - > Исходная настройка
	- > Время и дата
	- > Время или дата

### *Настройка типа оповещения*

Телефон звонит или вибрирует, уведомляя о поступившем вызове, сообщении или ином событии. Этот звонок или вибросигнал называется **оповещением**.

Вы можете выбрать один из пяти различных типов оповещения. Индикатор типа оповещения на дисплее показывает, какой выбран тип оповещения в данный момент (см. стр. 35).

Как выбрать тип оповещения:

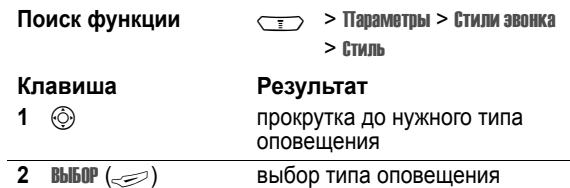

Каждый тип оповещения включает настройки уведомлений о событиях, кодов звонков, а также громкости звонков и звука при нажатии клавиш. Для изменения этих настроек, нажмите **SEE SHIPS SHIPS SHIPS SHIPS SHIPS SHIPS SHIPS SHIPS SHIPS SHIPS SHIPS SHIPS SHIPS SHIPS SHIPS SHIPS SHIPS SHIPS SHIPS SHIPS SHIPS SHIPS SHIPS SHIPS SHIPS SHIPS SHIPS SHIPS SHIPS SHIPS SHIPS SHIPS SHIPS SHIPS SHIPS SHIPS** 

**Подсказка:** Чтобы изменить громкость звонка из начального меню, нажмите  $\odot$  влево или вправо.

Настройка телефона - **59**

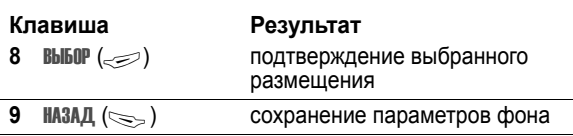

### *Настройка заставки*

В качестве заставки можно установить фотографию, изображение или анимацию.

Изображение заставки появляется при включенном телефоне и когда в заданный момент дисплей неактивен. Слишком большое изображение уменьшается под размер дисплея. Воспроизведение анимационного ролика повторяется в течение одной минуты, затем на дисплее отображается первый кадр ролика.

При отключении заставки время работы батареи увеличивается.

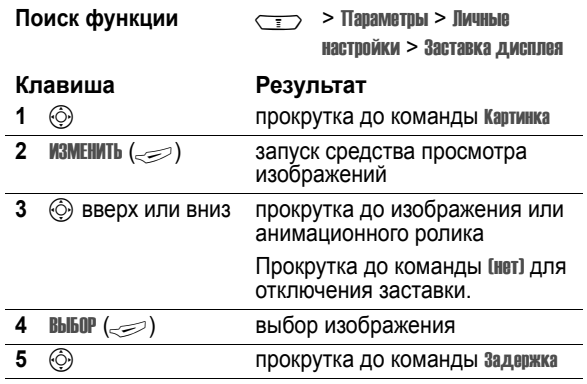

Настройка телефона - **61**

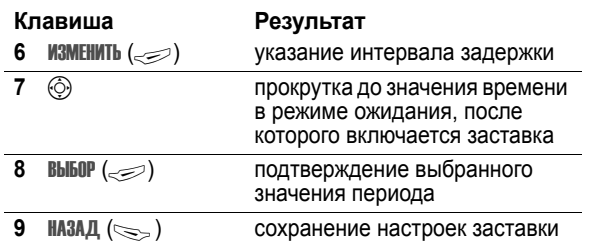

# *Настройка цветовой палитры дисплея*

Выберите цветовую палитру, которая используется для индикаторов, выделения и надписей программных клавиш.

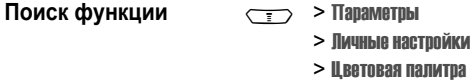

# *Регулировка подсветки*

Настройка продолжительность подсветки дисплея и клавиатуры.

**Поиск функции**  $\overline{\mathbb{R}}$  > Параметры

- > Исходная настройка > Подсветка
- **62**  Настройка телефона

# *Настройка тайм-аута дисплея*

Настройка дисплея на отключение при отсутствии активности в течение заданного периода.

**Поиск функции**  $\sqrt{2}$  > Параметры

- - > Исходная настройка
	- > Активность дисплея

Настройка телефона - **63**

# *Функции вызова*

О том, как позвонить и ответить на вызов, см. на стр. 25.

### *Переключение активной линии*

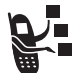

Переключение активной линии на телефоне для отправки и приема вызовов по другому номеру вашего телефона.

*Примечание. Эта функция доступна только при наличии SIMкарты с поддержкой двух линий.*

**Поиск функции**  $\qquad \qquad \qquad$  > Параметры > Состояние телефона > Активная линия

Индикатор активной линии на дисплее показывает, какая линия активна в данный момент (см. стр. 33).

# *Повторный набор номера*

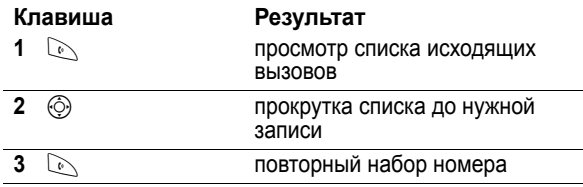

**64** - Функции вызова

### *Исходящие вызовы*

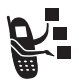

При исходящих вызовах имеется возможность отобразить или скрыть ваш номер для вызываемого абонента.

**SKIPHTH KOД/** Показать код

**Поиск функции / / Параметры > Настройка In-**Call > Мой номер телефона

Текущую настройку отображения своего номера можно изменить при выполнении исходящего вызова. Во время набора номера (когда на дисплее отображаются цифры):

**Клавиша Результат**

скрывает (или показывает) ваш номер для вызываемого

абонента при следующем

### *Отмена входящего вызова*

Когда телефон издает звуковой сигнал или вибрирует:

вызове

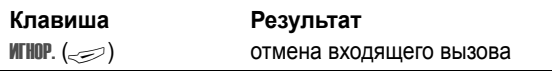

В зависимости от настроек телефона и/или набора услуг, предоставляемых оператором сотовой связи, вызывающий абонент может быть переадресован на другой номер или услышать сигнал "занято".

# *Автоматический повторный набор*

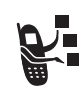

Если номер вызываемого абонента занят, на дисплее отображается сообщение Сбой вызова, Номерзанят.

Для повторного набора номера:

#### **Клавиша Результат**

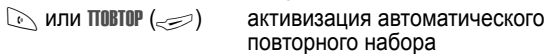

Телефон повторяет набор номера. При получении ответа телефон издает один звуковой сигнал или вибрирует, а на дисплее появляется сообщение Успешный повторный набор, после чего устанавливается соединение.

# *Определитель номера*

### *Входящие вызовы*

телефона.

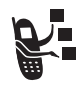

Определение номера вызывающего абонента (номер вызывающего абонента) - функция отображения телефонных номеров вызывающих абонентов на внешнем и внутреннем дисплеях

Если имя и (или) фотография вызывающего абонента занесены в справочник телефона, они автоматически отображаются на дисплее. Если данные о звонящем недоступны, на дисплее будет показано сообщение Входящий вызов.

Помимо этого, записям в справочнике телефона можно назначать индивидуальные мелодии и типы светового оповещения. Более подробно об этом можно прочесть на странице 81.

Функции вызова - **65**

# *Набор номера экстренной службы*

Оператор сотовой связи программирует один или несколько номеров экстренных служб, например 112, вызвать которые можно при любых обстоятельствах даже если телефон блокирован или в нем не установлена SIM-карта.

Номера экстренных служб в разных странах могут отличаться. Запрограммированные в телефоне номера экстренных служб могут не работать в некоторых регионах, кроме того, вызов иногда не удается совершить из-за условий окружающей среды, проблем при распространении радиоволн или сбоев в работе сети.

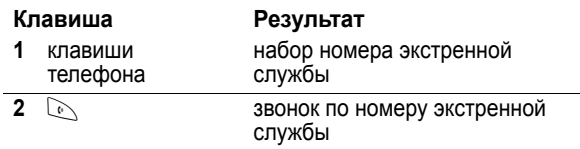

# *Набор международных номеров*

Нажмите и держите нажатой клавишу 0, чтобы ввести код выхода на международную связь (+), применяющийся в стране, из которой Вы звоните.

# *Просмотр списка последних вызовов*

В телефоне сохраняются списки номеров последних исходящих и принятых вызовов, даже если соединение не было установлено. Эти списки сортируются в хронологическом порядке, начиная с самых последних.

По мере добавления новых записей самые старые записи удаляются.

**Подсказка:** Для просмотр списка набранных номеров нажмите  $\mathbb{N}$  в начальном меню.

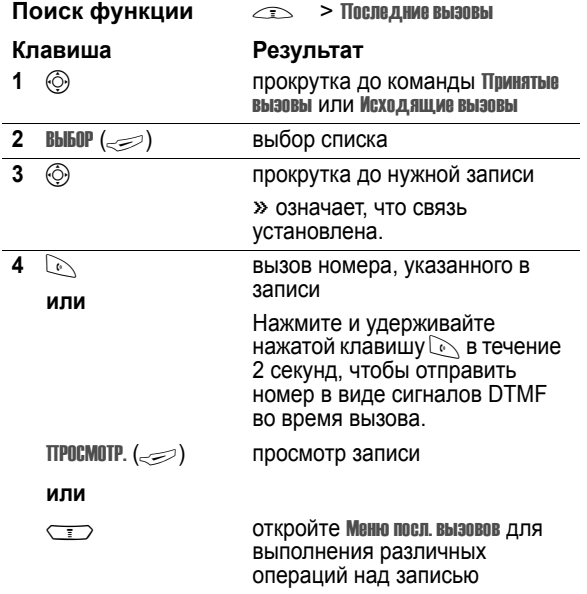

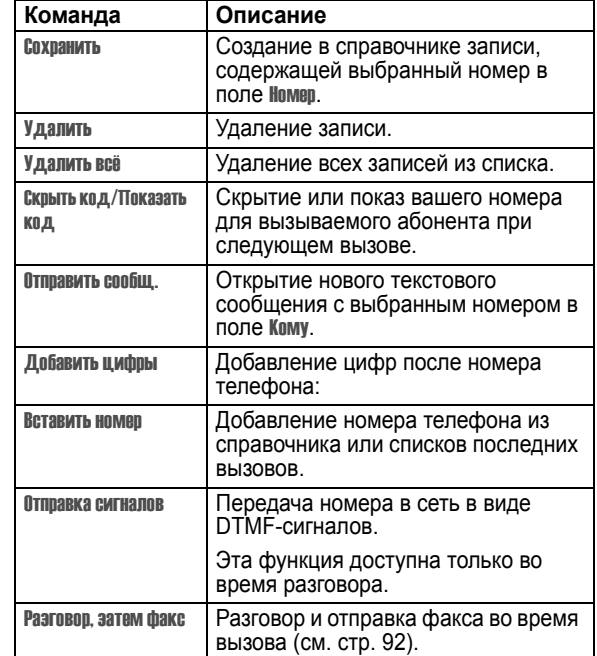

Меню посл. вызовов может содержать следующие пункты.

**68** - Функции вызова

# *Звонок по номеру пропущенного*

#### *вызова*

Информация о непринятом вызове сохраняется, а на дисплее отображается:

**•** X Пропущ . вызова, где x - число пропущенных вызовов

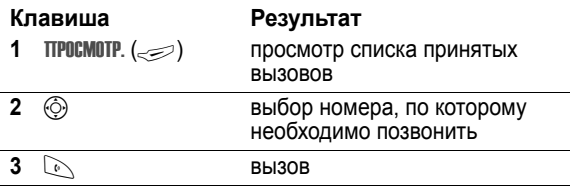

### *Использование блокнота*

Последняя группа цифр, введенных с клавиатуры, сохраняется во временной области памяти, называемой блокнотом. Это может быть последний номер телефона, по которому Вы звонили, или номер, который Вы ввели, но по которому не позвонили. Для извлечения номера, сохраненного в блокноте, выполните следующие действия.

**Поиск функции**  $\qquad \qquad \qquad$  > Последние вызовы

> Блокнот (номер тел.)

Функции вызова - **69**

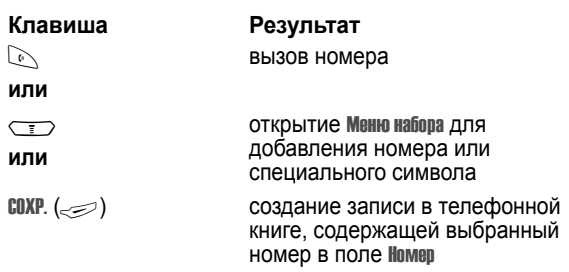

### *Добавление номера*

Во время набора номера (когда на дисплее отображаются цифры):

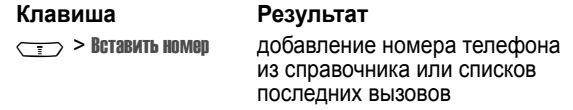

# *Вызов с использованием быстрого набора*

Каждая запись, сохраняемая в справочнике, назначается уникальному номеру ускоренного набора.

Для просмотра номера ускоренного набора для записи, нажмитеM > Справочник, перейдите к записи, нажмите  $TIPOCMOTP.$  ( $\gg$ ).

Для того чтобы вызвать запись справочника для быстрого набора:

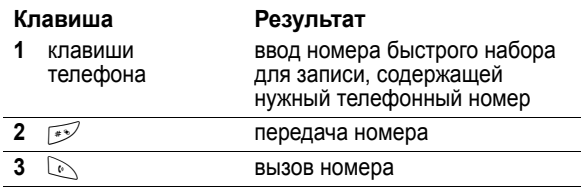

### *Набор в одно касание*

Чтобы позвонить по телефонным номерам первых девяти записей справочника, достаточно просто нажать клавишу с цифрой, соответствующей номеру быстрого набора, и удерживать ее в течение секунды.

**Примечание:** Следует указать, какой список телефонных номеров будет использоваться данной функцией: справочник в памяти телефона или справочник в памяти SIM-карты (см. стр. 83).

### *Голосовая почта*

Сообщения голосовой почты хранятся в сети. Для того чтобы прослушать сообщения, наберите номер телефона голосовой почты.

Дополнительные сведения по работе с голосовой почтой можно получить у оператора сети.

**72** - Функции вызова

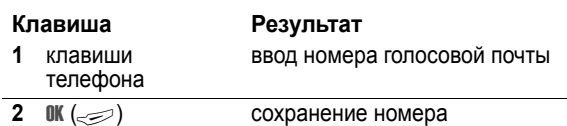

В этом номере нельзя сохранять символы p (пауза), w (ожидание), или n (номер). Если необходимо сохранить номер голосовой почты с помощью этих символов, создайте категорию для записи справочника. Затем можно использовать эту категорию для вызова вашего сообщения голосовой почты.

Подробная информация об этих символах приведена в руководстве **Дополнительные сведения** .

# *Ждущий вызов*

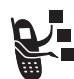

Если во время разговора поступает второй вызов, раздается соответствующий сигнал.

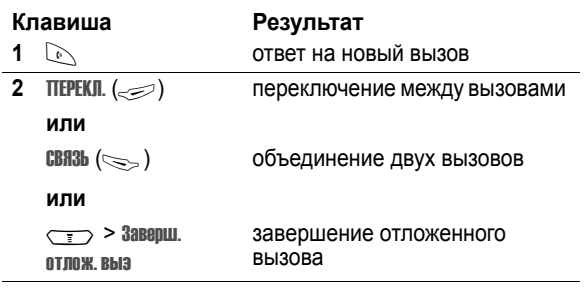

### *Прослушивание голосовых сообщений*

Поиск функции  $\qquad \qquad \text{C}$  > Сообщения

> Голосовая почта

Телефон устанавливает соединение с номером системы голосовой почты. Если номер системы голосовой почты не указан, Вам будет предложено ввести и сохранить его.

### *Получение сообщения голосовой почты*

При поступлении нового сообщения голосовой почты на дисплее появляется индикатор  $\mathbb{E}$  (ожидание голосового сообщения) и уведомление о поступлении нового голосового сообщения.

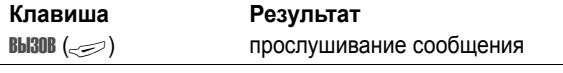

Телефон устанавливает соединение с номером системы голосовой почты. Если номер системы голосовой почты отсутствует, будет выдан запрос на его ввод и сохранение.

### *Сохранение номера голосовой почты*

При необходимости можно сохранить номер голосовой почты с помощью процедуры, приведенной ниже. В большинстве случаев этот номер уже будет настроен оператором сотовой связи.

Поиск функции  $\qquad \qquad \qquad$  > Сообщения

 $\leftarrow$  > Настр. голос. почты

Функции вызова - **73**

Чтобы иметь возможность пользоваться функцией "ждущий вызов", ее нужно включить. Чтобы включить или отключить функцию ждущего вызова:

**Поиск функции M > Параметры > Настройка In-**Call > Ожидание вызова

# *Как отложить вызов*

**Клавиша Результат** ОТЛОЖ. ( $\text{L}\text{L}\text{L}$ ) (если доступна)

перевод вызова в режим отложенного

**или**

 $\sqrt{1}$  > Отложить

# *Передача вызова*

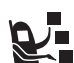

Вы можете сообщить, что выполняется передача вызова, или сразу передать текущий вызов.

### *Передача вызова после предупреждения*

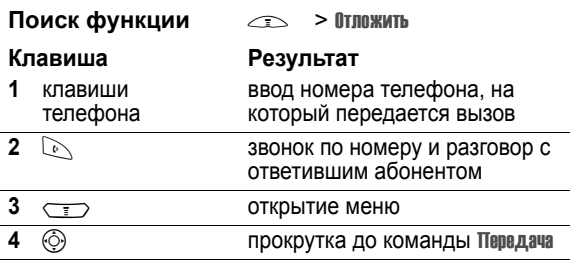

Функции вызова - **75**

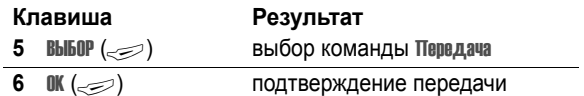

# *Передача вызова без предупреждения*

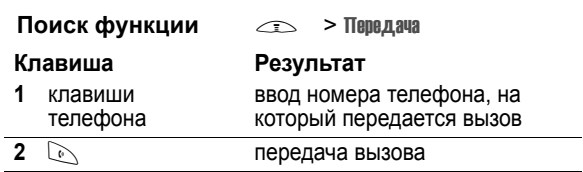

**76** - Функции вызова

# *Краткий справочник по функциям*

В этом разделе приведены способы доступа к тем функциям телефона, которые не описаны в данном руководстве пользователя. Более подробная информация приведена в руководстве **Дополнительные сведения** (см. стр. 19).

### *Функции вызова*

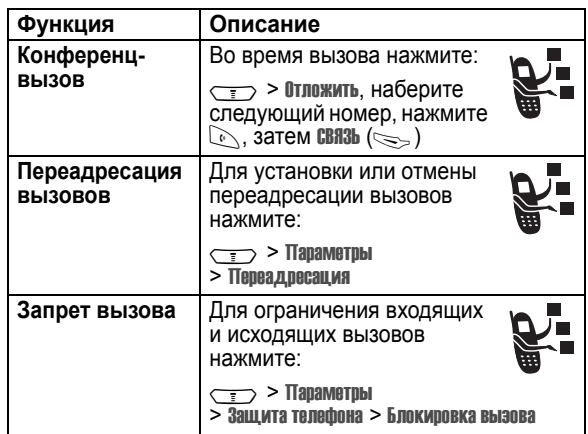

Функции телефона - **77**

### *Сообщения*

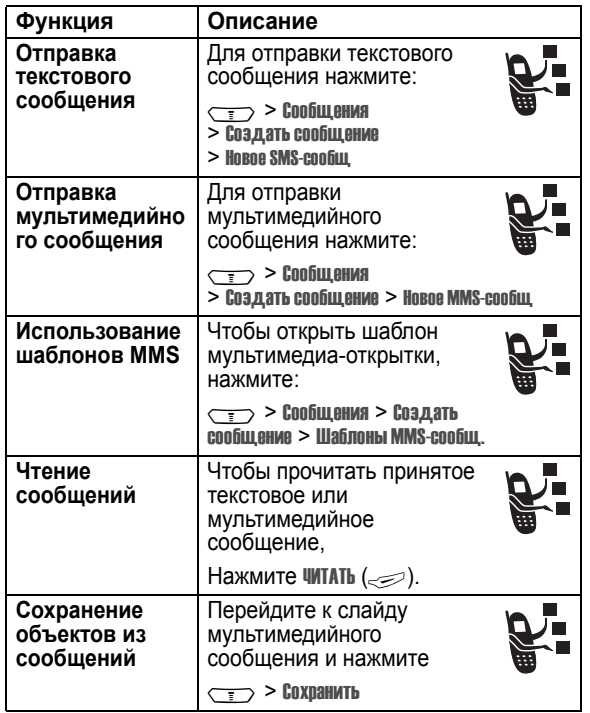

### *Обмен мгновенными сообщениями*

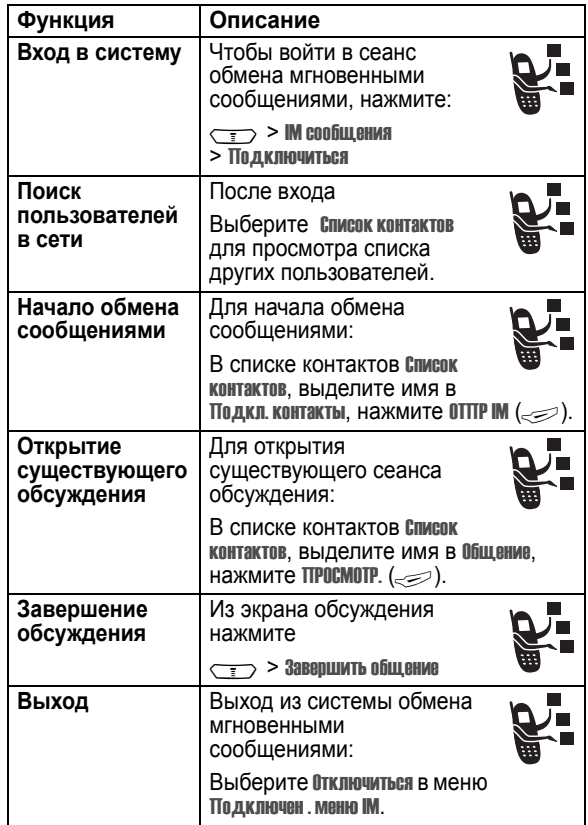

Функции телефона - **79**

### *Чат*

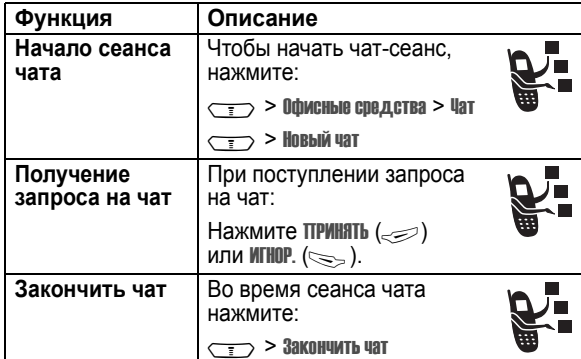

# *Справочник*

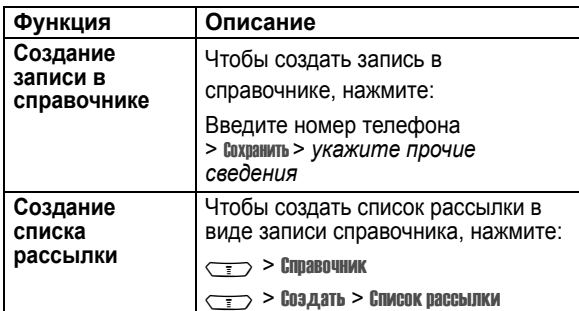

**80** - Функции телефона

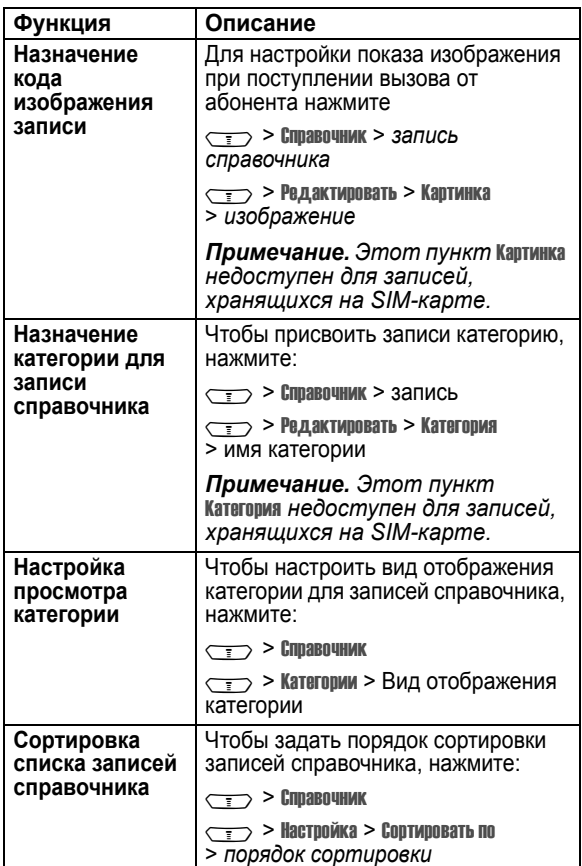

**82** - Функции телефона

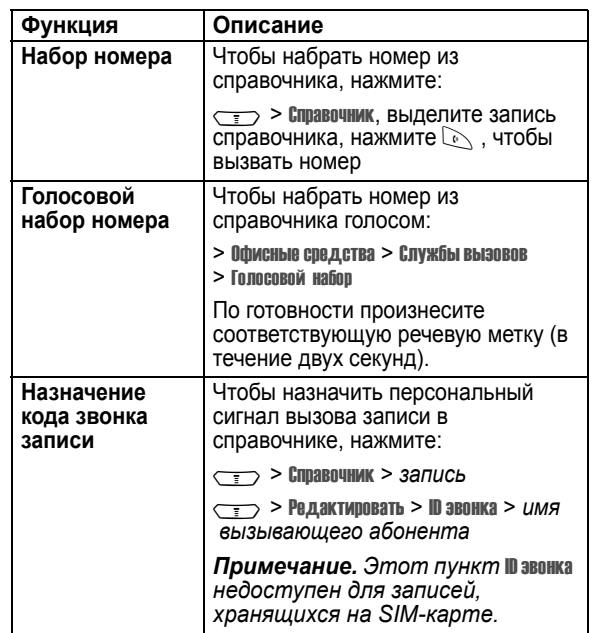

Функции телефона - **81**

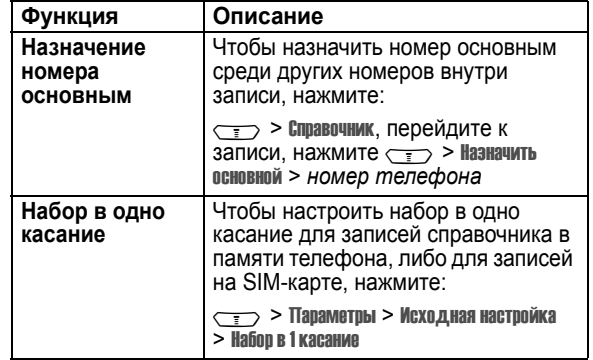

# *Функции персонализации*

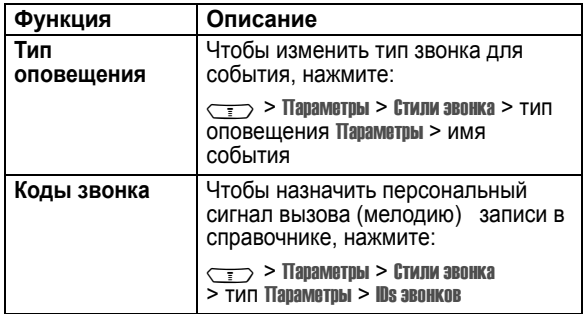

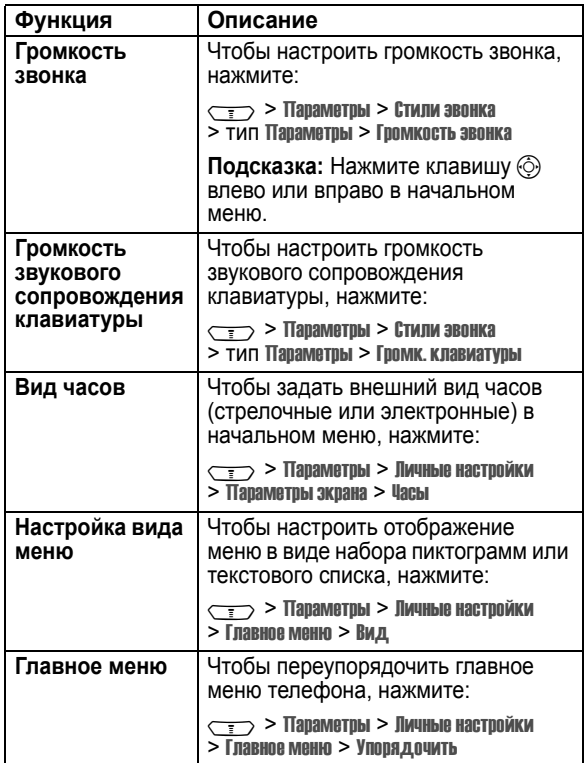

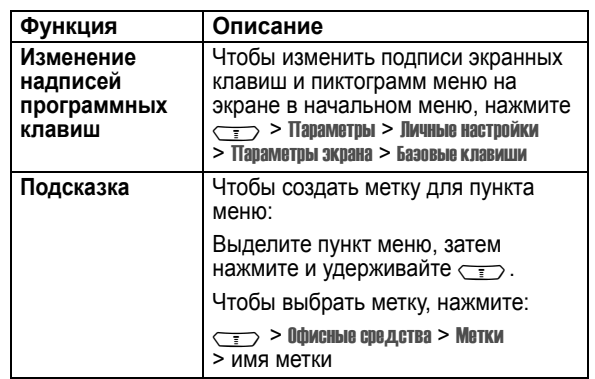

### *Функции меню*

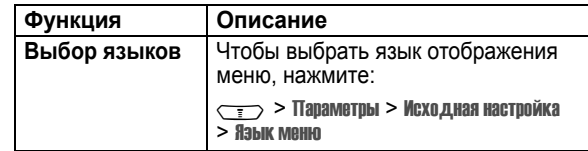

**84** - Функции телефона

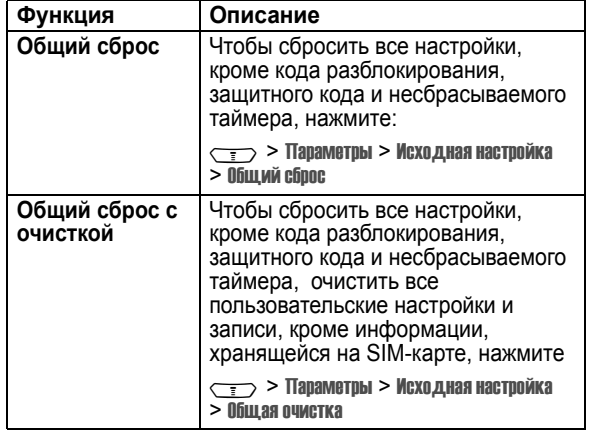

Функции телефона - **85**

# *Функции набора*

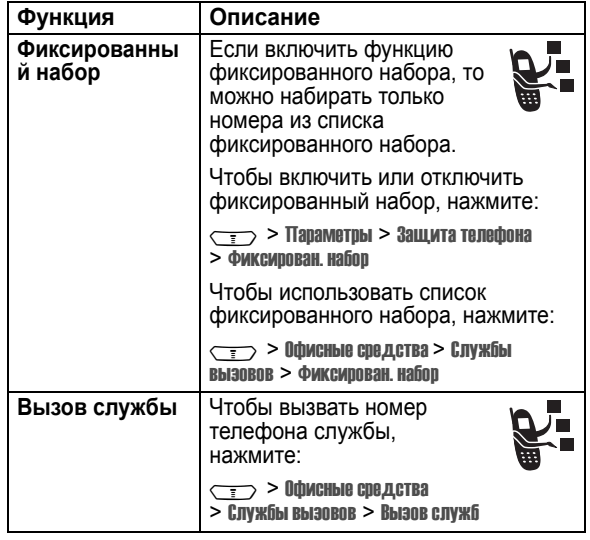

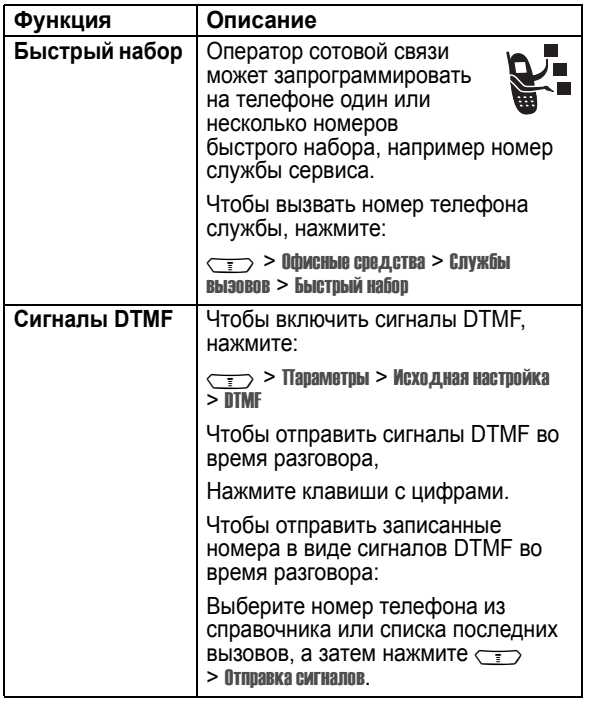

### *Контроль вызовов*

Время подключения к сети - это время, истекшее с момента входа в сеть компании-оператора сотовой связи и до момента завершения разговора нажатием клавиши  $\oslash$ . Сюда входит время, в течение которого звучат сигнал "занято" и звонок.

**Время подключения к сети, которое отслеживается с помощью таймера со сбросом, может не совпадать со временем, за которое взимает плату оператор сотовой связи. По всем вопросам, связанным с оплатой, следует обращаться непосредственно к своему оператору сотовой связи.**

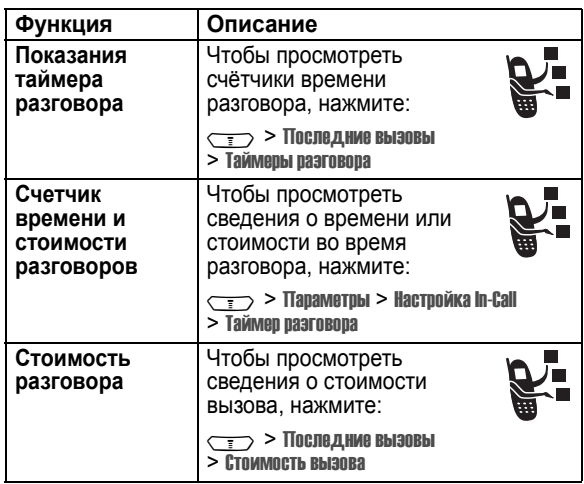

**88** - Функции телефона

### *Функции разговора без помощи рук*

*Примечание. В некоторых местах использование беспроводных устройств и их дополнительных принадлежностей запрещено или ограничено. При использовании этих изделий следует соблюдать соответствующие законы и правила.* 

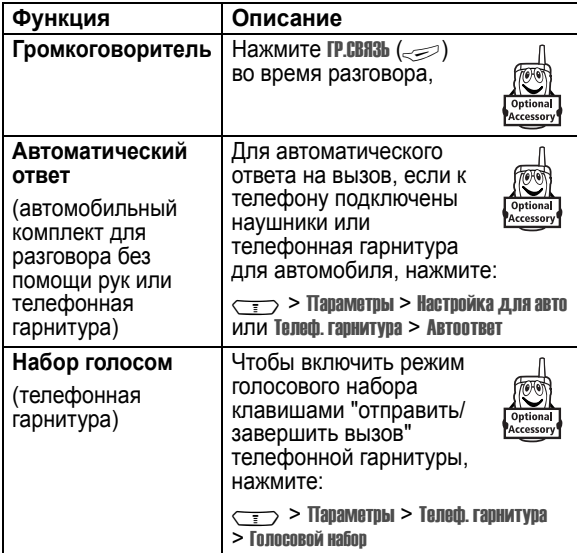

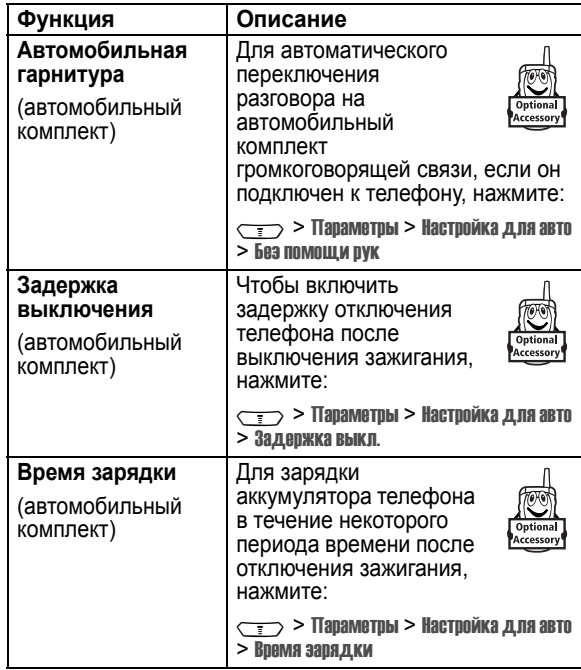

Функции телефона - **89**

### *Факсимильные вызовы и сеансы передачи данных*

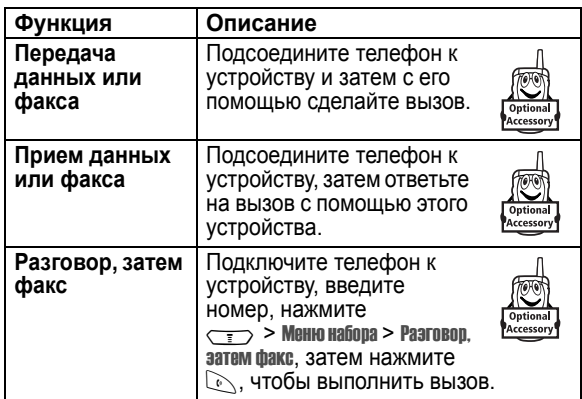

### *Сетевые функции*

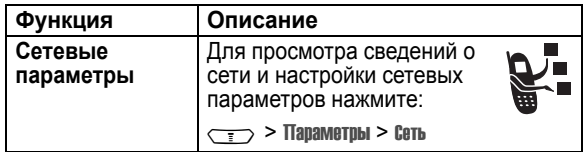

# *Функции ежедневника*

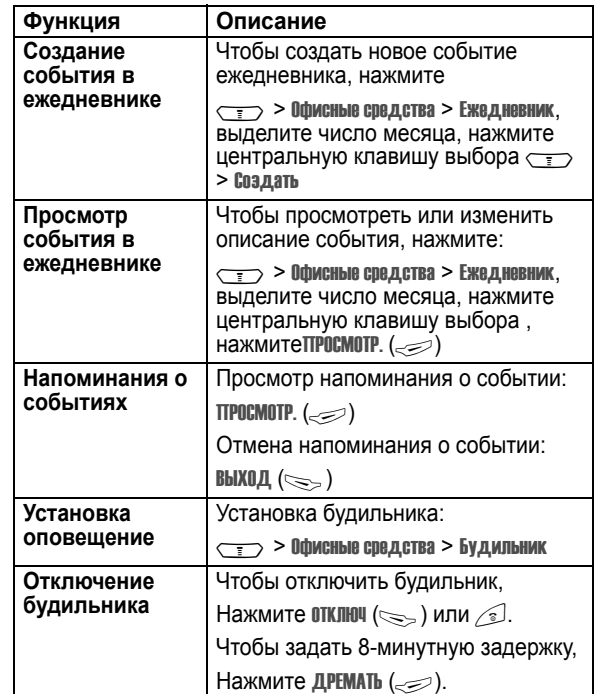

Функции телефона - **93**

#### **92** - Функции телефона

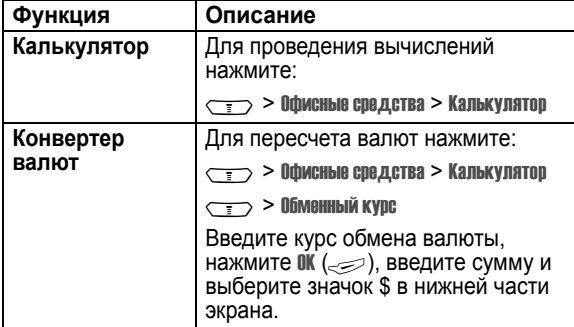

### *Защита*

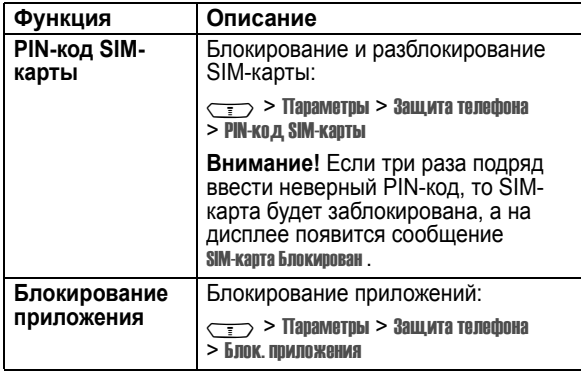

# *Новости и развлечения*

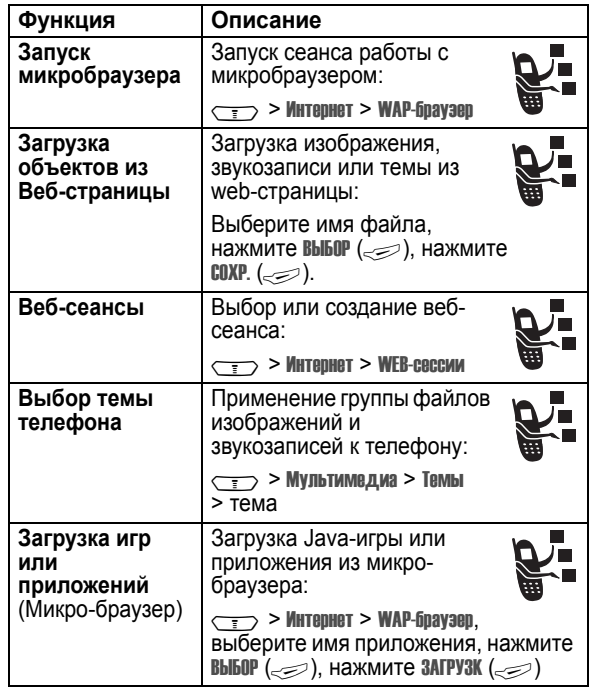

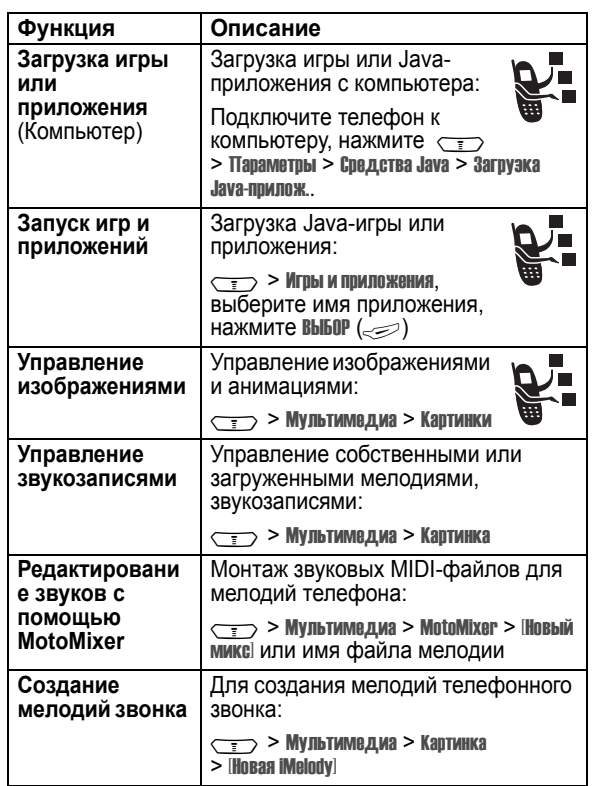

**96** - Функции телефона

### Согласно правилам пользования Вашей моделью телефона, предельное значение SAR составляет 2.0 Вт/кг<sup>1</sup>.

Измерения коэффициента SAR выполняются в соответствии с процедурой тестовых испытаний, утвержденной CENELEC2, в стандартном рабочем положении телефона в режиме максимальной мощности передатчика, указанной в технических характеристиках, во всех диапазонах рабочих частот.

Измерение коэффициента SAR выполняется при максимальной мощности, поэтому фактическое значение уровня SAR для работающего телефона может оказаться значительно ниже.

Это происходит вследствие того, что конструкция телефона рассчитана на работу при различных уровнях мощности, что, в свою очередь, позволяет использовать минимальную мощность, требуемую для установления соединения с сетью.

Другими словами, чем ближе вы находитесь к антенне базовой станции, тем слабее мощность излучаемого телефоном сигнала.

Модель телефона проходит предпродажные испытания с целью подтверждения ее соответствия требованиям данных общих директив по пользованию.

Испытания проводятся в положении и месте (т.е. около уха и на теле) в соответствии с единой методологией тестирования, утвержденной экспертным органом по стандартизации.

Наибольшее значение коэффициента SAR для данной модели телефона при испытании ее в действии в положении около уха составляет 0,73 Вт/кг. 3

# **Информация о сертификации (SAR)**

#### **Данная модель телефона соответствует требованиям международных стандартов в отношении облучения радиочастотной энергией.**

Ваш мобильный телефон представляет собой устройство, передающее и принимающее электромагнитную энергию.

Он сконструирован и изготовлен с учетом требований на предельные уровни облучения радиочастотной (РЧ) энергией.

Предельные уровни облучения являются составной частью общих директив по пользованию телефоном и устанавливают допустимые уровни радиочастотного облучения для населения.

В основе директив по пользованию телефоном лежат стандарты, разработанные независимыми научными организациями на основании систематического изучения и тщательных проверок результатов научных исследований.

Общие директивы включают подробный раздел по обеспечению безопасного пользования телефоном всеми лицами вне зависимости от их возраста или состояния здоровья.

Для определения уровня облучения, возникающего при работе мобильного телефона, используется единица измерения, называемая удельным коэффициентом поглощения (SAR, Specific Absorption Rate).

Информация о сертификации (SAR) - **97**

Несмотря на возможные различия уровней SAR для различных моделей телефонов в разных положениях, все они соответствуют государственным требованиям безопасности в отношении радиочастотного облучения.

Просим обратить внимание на то, что модификация данной модели может повлечь за собой изменения .<br>значений коэффициента SAR у последующих моделей телефона, однако в любом случае вся аппаратура сконструирована с учетом требований директив по пользованию.

- 1 Предельный уровень SAR, рекомендованный международными директивами (ICNIRP) для мобильных телефонов общего назначения, составляет 2,0 Вт/кг с усреднением по десяти граммам ткани тела человека. Этот стандарт предусматривает значительный резерв безопасности, что служит дополнительной мерой защиты населения с учетом максимального разброса измерений.
- 2 CENELEC является органом по стандартизации Европейского Союза.
- 3 Дополнительная информация включает в себя протокол тестирования компании Моторола, процедуру оценки качества и замер дистанции, в пределах которой данный вид аппаратуры не обеспечивает уверенного приема.

# *Алфавитный указаmель*

#### **А**

автоматический повторный набор 65 аккумулятор индикатор уровня 35 активная линия, переключение 64 анимация загрузка 95 заставка 61 просмотр 96 фон 60 АОН 65

### **Б**

батарея зарядка 23 продление срока службы аккумулятора 20, 62 установка 22 беззвучный сигнал оповещения, настройка 25, 59, 83 блокировка приложение 94 телефон 52

**100** - Алфавитный указаmель

цвет 62 дополнительная принадлежность, определение 19 дополнительная функция, определение 19 дополнительные принадлежности 19 дополнительный метод ввода текста 41

### **Е**

ежедневник 93

#### **Ж**

ждущий вызов 74

#### **З**

завершение вызова 25 запрет вызова 77 заставка 61 защитный код изменение 51 стандартный 51 звук загрузка 95 создание 96 управление 96

SIM-карта 94 блокнот 70 браузер. *См.* микробраузер быстрый доступ, метки 85 быстрый набор 88

#### **В**

Введите сообщение для кода разблокирования 53 веб-сеансы 95 Веб-страницы 95 вибровызов отключение 25 установка 25, 59, 83 видеоклип загрузка 78 время в режиме ожидания, увеличение 62 время, установка 58 входящий вызов ответ 25 переадресация 77 выбор мелодии звонка 83 вызов выполнение 25 громкоговоритель 90

**И**

игры 95, 96 идентификатор изображения установка 56 изображение загрузка 95 заставка 61 просмотр 96 фон 60 индикатор активной линии 33 индикатор голосового сообщения 34, 73 индикаторместонахождения 35 индикатор метода ввода текста 34, 43 индикатор ожидающего сообщения 30 индикатор передачи 33 Индикатор программ Java 34 индикатор регистра текста 43 индикатор роуминга 33 индикатор сеанса обмена сообщениями 34 индикатор сообщения 34

завершение 25 запрет 77 международный код 67 набор 25 непринятый вызов 70 номер экстренного вызова 67 оповещение, отключение 25 ответ 25 пароль запрета вызовов, изменение 51 переадресация 77 передача 75 получение 25 список исходящих вызовов 67 список принятых вызовов 67 стоимость 89 таймеры 89 тип оповещения 25, 59, 83 удерживать 75 вызов служб 87 вызовы, переадресация 77 выполнение вызова 25

индикатор уровня сигнала

активная линия 33 голосовое сообщение 34,

аккумулятора 35 уровень сигнала 32

GPRS 32

Java-программа 34 индикаторы типа

оповещения 35 интеллектуальный способ ввода текста 46

73 индикация сеанса сообщений 34 местонахождение 35 метод ввода текста 34, 43 ожидающее сообщение 30 передача 33 регистр текста 43 роуминг 33 сообщение 34 тип оповещения 35 уровень заряда

32 Индикатор GPRS 32 индикаторы

ждущий вызов 74

### **Г**

гнездодлястереонаушников 1 гнездо подключения принадлежностей 1 голосовая клавиша иллюстрация 1 набор номера 81 голосовая почта 72 голосовой набор 81, 90 громкоговоритель автоматический ответ 90 включение 90 громкость динамик 24 звонок 24, 84 клавиатура 84 громкость динамика 24 громкость сигнала оповещения, настройка 24, 84

### **Д**

дата, установка 58 джойстик 1 дисплей начальное меню 31 описание 31 подсветка 62 таймаут 63

Алфавитный указаmель - **101**

#### **К**

калькулятор 94 категория запись в справочнике 82 Просмотр 82 клавиатура громкость, настройка 84 клавиша 5-позиционное перемещение 1, 36 голос 1 завершение 1 левая программная клавиша 1, 31, 85 меню 1 отправка 1 питание 1 правая программная клавиша 1, 31, 85 регулятор громкости 1, 24 центральная клавиша выбора 36 клавиша завершения 1 клавиша отправки 1 клавиши регулировки громкости 1, 24 кнопка включения питания 1

**102** - Алфавитный указаmель

код звонка включение/выключение 83 установка 81 код изображения 65 установка 82 код разблокирования ввод 24 изменение 51 стандартный 51, 54 устранение 54 коды забыли код 54 изменение 51 стандартный 51, 54 конференц-вызов 77

### **Л**

левая программная клавиша персонализация 85 функции 1, 31 линия, переключение 64

#### **М**

международный код 67 мелодии звонка монтаж с помощью MotoMixer 96 создание 96

**104** - Алфавитный указаmель

5-позиционная клавиша перемещения 1, 36 портативное зарядное устройство 23 После 51 последние вызовы 67 правая программная клавиша персонализация 85 функции 1, 31 приложение, блокировка и разблокирование 94 приложения Java 95, 96 программные клавиши иллюстрация 1 персонализация 85 функции 31

### **Р**

разблокирование приложение 94 телефон 52 ритмичные мелодии 96

### **С**

сеанс передачи данных 92 сетевые параметры 92 сигнал оповещения определение 59 отключение 25

**106** - Алфавитный указаmель

мелодия звонка загрузка 95 управление 96 меню ввод текста 40 вид, изменение 84 использование 37 перестановка функций 84 персонализация 84 пиктограммы, изменение в начальном меню 85 пиктограммы, преобразование в текст 84 язык, настройка 85 меню, клавиша 1 метод ввода текста выбор 41 настройка 42 метод ввода текста tap 43 микробраузер веб-сеансы 95 использование 95 настройка браузера 95 приложения Java 95, 96 мой номер телефона 26, 58 мультимедийная служба сообщений. *См.* сообщения

создание 96 установка 25, 59, 83 символы, ввод 49 сообщение мультимедийное сообщение 78 сообщения MMS, определение 27 текст 78 чат 80 чтение 78 шаблон MMS 78 Сообщение "Аккумулятор разряжен" 35 Сообщение о блокировке SIM-карты 24, 94 Сообщение о входящем вызове 65 Сообщение о сбое вызова, "номер занят" 65 список исходящих вызовов 67 список принятых вызовов 67 справочник вид категории 82 добавление двух номеров 71 идентификатор изображения 56 категория для записи 82

мультимедийное сообщение отправка 27, 78 прием 30 Мы рады Вам! 1

#### **Н**

Набор в одно касание использование 72 настройка 83 набор номера 25, 87, 88 настройка меню 84 начальное меню определение 31 номер телефона активная линия, переключение 64 добавление двух номеров 71 индикатор активнойлинии 33 международный код 67 номер, просмотр своего номера 26 повторный набор 64 свой номер, сохранение 58 сохранение в справочнике 80 номер экстренного вызова 67

#### **О**

Обмен мгновенными сообщениями 79 Обмен мгновенными сообщениями. *См.* Мгновенные сообщения общий сброс 86 общий сброс с очисткой 86 Определение номера вызывающего абонента. *См.* АОН основной метод ввода текста 41 ответ на вызов 25 отложенный вызов 75 отображение персонализация 85 язык 85

### **П**

пароли. *См.* коды передача вызова 75 повторный набор автоматический повторный набор 65 занятый номер 64 подсветка 62

Алфавитный указаmель - **105**

код звонка 81, 83 код изображения 65, 82 Набор в одно касание 72 набор голосом 81 набор номера 81 номерускоренногонабора 71 основной номер, выбор 83 сортировка записей 57, 82 сохранение записи 80 список рассылки 80

### **Т**

таблица символов 45, 49 таймеры 89 текст ввод 40 метод ввода цифр 48 метод ввода, выбор 41 метод ввода, настройка 42 метод tap 43 прописные буквы, изменение 42 символьный метод 49 таблица символов 45, 49 iTAP - интеллектуальный способвводатекста 46

телефон активная линия, переключение 64 блокировка 52 включение/выключение 24 время, установка 58 дата, установка 58 защитный код 51 индикатор активной линии 33 код разблокирования 51 коды 51 оповещение, отключение 25 ответ при открытии 25 разблокирование 24, 52 сброс всех параметров 86 сетевые параметры 92 тип оповещения 25, 59, 83 удаление хранящейся информации 86 язык, настройка 85 тема 95 тема телефона 95 тип оповещения, установка 25, 59, 83

Алфавитный указаmель - **107**

### **У**

ускоренный набор 71

#### **Ф**

факсимильный вызов 92 фиксированный набор 87 фон 60 фото код изображения 65 фотография загрузка 95

### **Ц**

цвет, настройка 62 центральная клавиша выбора 36 цифры, ввод 48

### **Ч**

часы стрелочные или цифровые, выбор 84 установка 58 часы-будильник 93 чат 80

**Ш**

шаблон MMS 78

### **Э**

экран ожидания выбор вида часов 84 экранные клавиши, персонализация 85

### **Я**

язык, настройка 85

### **A-Z**

DTMF, сигналы включение 88 отправка 88 MMS. *См.* сообщения MotoMixer 96 PIN2, изменение кода 51 PIN2-код SIM-карты, изменение 51 PIN-код ввод 94 изменение 51 PIN-код SIM-карты ввод 94 изменение 51

SIM-карта блокировка 94 ввод PIN-кода 24 меры предосторожности 20 определение 20 Сообщение о блокировке SIM-карты 24, 94 установка 20 PIN2, изменение кода 51 PIN-код, изменение 51 iTAP 46

6809482A98

Алфавитный указаmель - **109**

**108** - Алфавитный указаmель